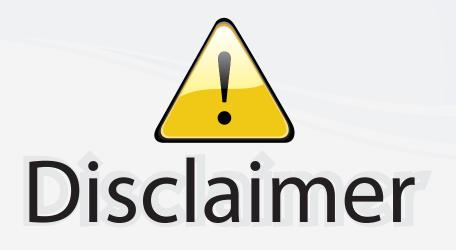

This user manual is provided as a free service by FixYourDLP.com. FixYourDLP is in no way responsible for the content of this manual, nor do we guarantee its accuracy. FixYourDLP does not make any claim of copyright and all copyrights remain the property of their respective owners.

About FixYourDLP.com

FixYourDLP.com (http://www.fixyourdlp.com) is the World's #1 resource for media product news, reviews, do-it-yourself guides, and manuals.

Informational Blog: http://www.fixyourdlp.com Video Guides: http://www.fixyourdlp.com/guides User Forums: http://www.fixyourdlp.com/forum

FixYourDLP's Fight Against Counterfeit Lamps: http://www.fixyourdlp.com/counterfeits

# Sponsors:

RecycleYourLamp.org – Free lamp recycling services for used lamps: http://www.recycleyourlamp.org

Lamp Research - The trusted 3rd party lamp research company: http://www.lampresearch.com

Discount-Merchant.com – The worlds largest lamp distributor: http://www.discount-merchant.com

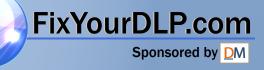

# Dell™ 1201MP Projector Owner's Manual

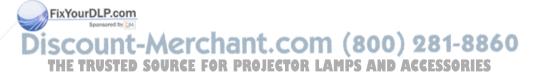

## Notes, Notices, and Cautions

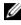

**NOTE:** A NOTE indicates important information that helps you make better use of your projector.

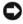

NOTICE: A NOTICE indicates either potential damage to hardware or loss of data and tells you how to avoid the problem.

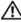

CAUTION: A CAUTION indicates a potential for property damage, personal injury, or death.

Information in this document is subject to change without notice. © 2007 Dell Inc. All rights reserved.

Reproduction in any manner whatsoever without the written permission of Dell Inc. is strictly forbidden.

Trademarks used in this text: Dell and the DELL logo are trademarks of Dell Inc.; Microsoft and Windows are registered trademarks of Microsoft Corporation.

Other trademarks and trade names may be used in this document to refer to either the entities claiming the marks and names or their products. Dell Inc. disclaims any proprietary interest in trademarks and trade names other than its own.

#### Model 1201MP

February 2007

Rev. A00

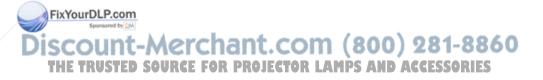

## **Contents**

| 1              | Your Dell™ Projector                             |
|----------------|--------------------------------------------------|
|                | About Your Projector 6                           |
| 2              | Connecting Your Projector                        |
|                | Connecting to a Computer                         |
|                | Connecting a DVD Player, Set Top Box, VCR, or TV |
|                | Connecting With a Component Cable 8              |
|                | Connecting With an S-Video Cable 9               |
|                | Connecting With a Composite Cable 9              |
|                | Connecting to a Wired RS232 Remote Control 10    |
|                | Connecting to a Computer                         |
|                | Connecting to a Commercial RS232 Control Box 10  |
|                |                                                  |
| 3              | Using Your Projector                             |
|                | Turning Your Projector On                        |
|                | Turning Your Projector Off                       |
| FixYourDLP.com | Adjusting the Projected Image                    |
| iscount-       | Raising the Projector Height                     |
| THE TRUSTED    | SOURCE FOR PROJECTOR LAMPS AND ACCESSORIES       |
|                | Adjusting Projection Image Size                  |

| Adjusting the Projector Zoom and Focus | · | •        | • |  | 14 |
|----------------------------------------|---|----------|---|--|----|
| Password Security                      |   | •        |   |  | 14 |
| Using the Control Panel                | • | •        |   |  | 16 |
| Using the Remote Control               |   | •        |   |  | 17 |
| Using the On-Screen Display            |   |          |   |  | 18 |
| Main Menu                              |   |          |   |  | 19 |
| All Images Menu                        |   |          |   |  | 19 |
| Computer Image Menu                    |   |          |   |  | 20 |
| Video Image Menu                       |   |          |   |  | 21 |
| Audio Menu                             |   |          |   |  | 21 |
| Management Menu                        |   |          |   |  | 22 |
| Language Menu                          |   |          |   |  | 24 |
| Test Pattern Menu                      |   |          |   |  | 24 |
| Factory Reset Menu                     |   | <u>,</u> |   |  | 24 |

## 4 Troubleshooting Your Projector

| Changing the Lamp |  |  |  |  |  |  |  |  |  |  |  |  |  |  |  |  |  | 28 |
|-------------------|--|--|--|--|--|--|--|--|--|--|--|--|--|--|--|--|--|----|
|-------------------|--|--|--|--|--|--|--|--|--|--|--|--|--|--|--|--|--|----|

## 5 Specifications

## **Contacting Dell**

Discount-Merchant.com (800) 281-8860 THE TRUSTED SOURCE FOR PROJECTOR LAMPS AND ACCESSORIES

# 1

# Your Dell<sup>™</sup> Projector

Your projector comes with all the items shown below. Ensure that you have all the items, and contact Dell if anything is missing. For more information see, "Contacting Dell".

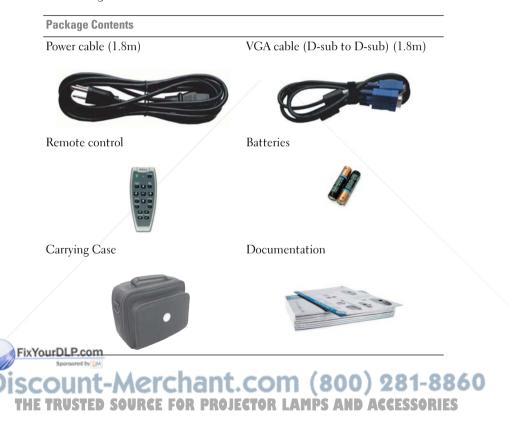

#### **About Your Projector**

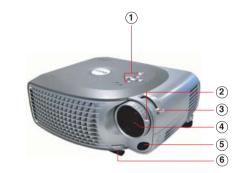

| 1 | Control panel           |
|---|-------------------------|
| 2 | Zoom tab                |
| 3 | Focus ring              |
| 4 | Lens                    |
| 5 | Remote control receiver |
| 6 | Elevator button         |

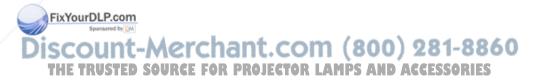

# 2

## **Connecting Your Projector**

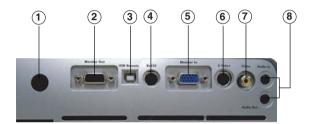

| 1 | IR receiver                    |
|---|--------------------------------|
| 2 | VGA out (monitor loop-through) |
| 3 | USB connector                  |
| 4 | RS232 connector                |
| 5 | VGA in (D-sub) connector       |
| 6 | S-video connector              |
| 7 | Composite video connector      |
| 8 | Audio input connector          |

FixYourDLP.com Sponsore to Marchant.com (800) 281-8860 THE TRUSTED SOURCE FOR PROJECTOR LAMPS AND ACCESSORIES

## **Connecting to a Computer**

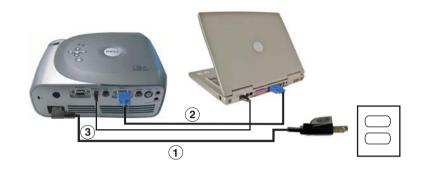

| 1 | Power cord       |
|---|------------------|
| 2 | VGA to VGA cable |
| 3 | USB to USB cable |

**NOTE:** The USB cable must be connected if you want to use the Next Page and Previous Page features on the remote control.

## Connecting a DVD Player, Set Top Box, VCR, or TV

### **Connecting With a Component Cable**

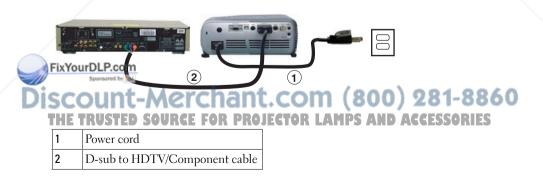

### **Connecting With an S-Video Cable**

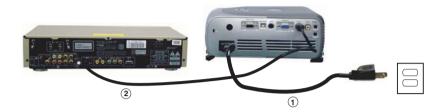

| 1 | Power cord    |
|---|---------------|
| 2 | S-video cable |

#### **Connecting With a Composite Cable**

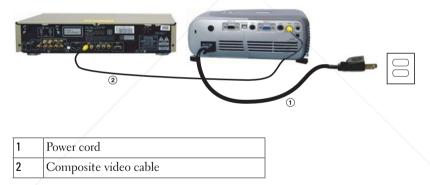

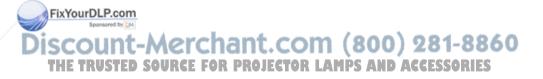

## **Connecting to a Wired RS232 Remote Control**

**NOTE:** The RS232 cable is not provided by Dell. Consult a professional installer for the cable and RS232 remote control software.

## **Connecting to a Computer**

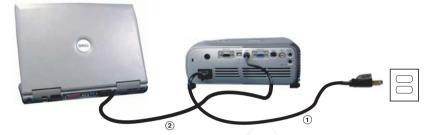

| 1 | Power cord  |
|---|-------------|
| 2 | RS232 cable |

### **Connecting to a Commercial RS232 Control Box**

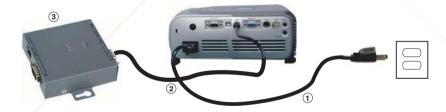

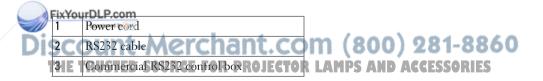

# Using Your Projector

## **Turning Your Projector On**

**NOTE:** Turn on the projector before you turn on the source (computer, notebook, DVD, etc.). The Power button light blinks green until pressed.

- **1** Remove the lens cap.
- 2 Connect the power cord and appropriate cables. For information about connecting the projector, see "Connecting Your Projector" on page 7.
- 3 Press the Power button (see "About Your Projector" on page 6 to locate the Power button). The Dell logo displays for 30 seconds.
- 4 Turn on your source (computer, DVD player, etc.). The projector automatically detects your source.

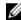

#### **NOTE:** Allow the projector some time to search for the source.

If the "Searching..." message appears on the screen, ensure that the appropriate cables are securely connected.

If you have multiple sources connected to the projector, press the **Source** button on the remote control or control panel to select the desired source.

## **Turning Your Projector Off**

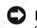

**NOTICE:** Unplug the projector after properly shutting down as explained in the following procedure.

**1** Press the Power button twice. The cooling fan continues to operate for 90 seconds.

FixYou2 Disconnect the power cord from the electrical outlet and the projector.

NOIE: If you press the Power button while the projector is running, the following message appears: THE TRUS® Press Power button to Turn Off Projector CESSORIES Projector must cool down for 90 seconds before unplugging or restarting." The message disappears in 5 seconds or you can press any button on the control panel to erase it.

## **Adjusting the Projected Image**

## **Raising the Projector Height**

- **1** Press the elevator button.
- **2** Raise the projector to the desired display angle, and then release the button to lock the elevator foot into position.
- **3** Use the tilt adjustment wheel to fine-tune the display angle; if necessary, press the side elevator buttons to raise the rear side of the projector to the desired display angle.

## Lowering the Projector Height

- **1** Press the elevator button.
- **2** Lower the projector, and then release the button to lock the elevator foot into position.

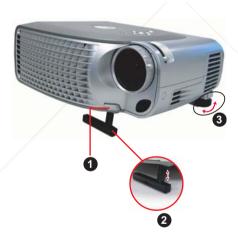

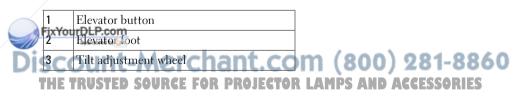

## **Adjusting Projection Image Size**

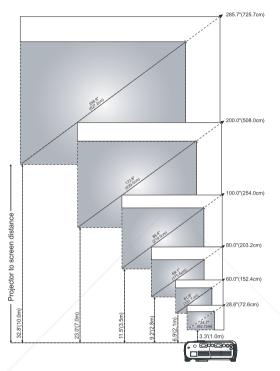

| Screen      | Max.       | 28.6" (72.6cm)  | 60.0"(152.4cm) | 80.0"(203.2cm)  | 100.0"(254.0cm) | 200.0"(508.0cm) | 285.7"(725.7cm) |
|-------------|------------|-----------------|----------------|-----------------|-----------------|-----------------|-----------------|
| (Diagonal)  | Min.       | 24.7"(62.7cm)   | 51.9"(131.7cm) | 69.1"(175.6cm)  | 86.4"(219.5cm)  | 172.8"(439.0cm) | 246.9"(627.2cm) |
| Screen      | Max.       | 22.9"x17.1"     | 48.0"x36.0"    | 64.0"x48.0"     | 80.0"x60.0"     | 160.0"x120.0"   | 228.6"x171.4"   |
| size        | (WxH)      | 58.1cmx43.5cm   | 121.9cmx91.4cm | 162.6cmx121.9cm | 203.2cmx152.4cm | 406.4cmx304.8cm | 580.6cmx435.4cm |
|             | Min.       | 19.8"x14.8"     | 41.5"x31.1"    | 55.3"x41.5"     | 69.1"x51.9"     | 138.3"x103.7"   | 197.5"x148.1"   |
|             | (WxH)      | 50.2cmx37.6cm   | 105.4cmx79.0cm | 140.5cmx105.4cm | 175.6cmx131.7cm | 351.2cmx263.4cm | 501.7cmx376.3cm |
| Distan      | ce         | 3.3ft(1.0m)     | 6.9ft(2.1m)    | 9.2ft(2.8m)     | 11.5ft(3.5m)    | 23ft(7.0m)      | 32.8ft(10.0m)   |
| *This graph | is for use | r reference onl | y.             |                 |                 |                 |                 |

Discount-Merchant.com (800) 281-8860 THE TRUSTED SOURCE FOR PROJECTOR LAMPS AND ACCESSORIES

## **Adjusting the Projector Zoom and Focus**

#### CAUTION: To avoid damaging the projector, ensure that the zoom lens and elevator foot are fully retracted before moving the projector or placing the projector in its carrying case.

- 1 Rotate the zoom tab to zoom in and out.
- **2** Rotate the focus ring until the image is clear. The projector focuses at distances from 3.3ft to 32.8ft (1m to 10m).

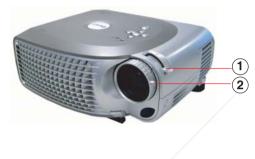

| 1 | Zoom tab   |
|---|------------|
| 2 | Focus ring |

## **Password Security**

Protect your projector and restrict access to it with the **Password Security** feature. This security utility enables you to impose a variety of access restrictions to protect your privacy and stop others from tampering with your projector. This means that the projector cannot be used if it is taken without authorization, and thus serves as a theft-prevention feature.

**MMiourExsword** Protect is enabled (On), a Password Protect screen requesting you to enter a password will be displayed when the power plug is inserted into the electrical outlet and the power for the projector is first turned on. **Operational Science Protect and the Password RES** menu. Refer to section in this manual titled "Management Menu-Password" for further details. This password security feature is activated the next time you turn on the projector.

If you enable this feature, you have to enter the projector's password after you turn on the projector:

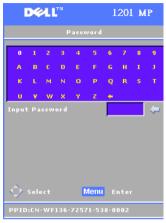

- 1 First time password input request:
  - **a** Use the directional keys to enter the password.
  - **b** Press the Menu button to confirm.
  - c If the password verification is successful, you can resume with accessing the projector's functions and its utilities. You are allowed three attempts to enter the correct password. After the three invalid attempts, the projector automatically turns off.
- **NOTE:** If you forget your password, contact Dell. For more information see, "Contacting Dell".

|                   | ×    | XI.  | TM    |        |       | 1   | 201  | M    | P   |
|-------------------|------|------|-------|--------|-------|-----|------|------|-----|
|                   |      |      | Р     | assv   | vord  |     |      |      |     |
| 0                 | 1    | 2    | 3     | 4      | 5     | 6   | 7    | 8    | 9   |
| A                 | в    |      |       |        |       |     | н    |      | э.  |
| к                 |      | м    |       |        |       | Q   | R    |      | т   |
| U                 | v    | w    | x     | Y      | Z     | +   |      |      |     |
| Input             |      |      |       |        |       |     |      |      | 4   |
|                   |      |      | /     |        |       |     |      |      |     |
| Erro              | r! 1 | nva  | lid i | nput   |       |     |      |      |     |
| NB:               | Pro  | ject | or v  | vill a | auto  | mat | ic t | urn- | off |
| afte              | ir t | hree | inv   | alid   | atte  | emp | ts.  |      |     |
|                   |      |      |       |        |       |     |      |      |     |
| $\mathbf{\nabla}$ | Sele | ect  |       |        | /lenu | E   | ntei | ,    |     |
| PPID              |      |      |       |        |       |     | 002  |      |     |

FixYourDLP.com

## Discount-Merchant.com (800) 281-8860 THE TRUSTED SOURCE FOR PROJECTOR LAMPS AND ACCESSORIES

## **Using the Control Panel**

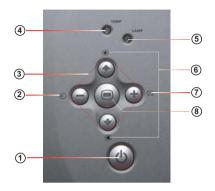

| 1          | Power                    | Turn the projector on and off. For more information,<br>see "Turning Your Projector On" on page 11 and<br>"Turning Your Projector Off" on page 11.                                                                       |
|------------|--------------------------|----------------------------------------------------------------------------------------------------|
| 2          | Source                   | Press to toggle through Analog RGB, Composite,<br>Component-i, S-video, and Analog YPbPr sources when<br>multiple sources are connected to the projector.                                                                |
| 3          | Four Directional<br>Keys | The four directional keys $\textcircled{O}$ $\textcircled{O}$ $\textcircled{O}$ $\textcircled{O}$ can be used to toggle through the tabs in the OSD.                                                                     |
| 4          | TEMP warning light       | • A solid orange TEMP light indicates that the projector<br>has overheated. The display automatically shuts<br>down. Turn the display on again after the projector<br>cools down. If the problem persists, contact Dell. |
|            |                          | • A blinking orange Temp light indicates that a projector fan has failed and the projector automatically shuts down. If this problem persists, contact Dell.                                                             |
| Fişx       | YEANP wanning light      | If the Lamp light is solid orange, replace the lamp.                                                                                                    |
| <b>S</b> 6 | Keystone adjustment      | If your image is not perpendicular to the screen, then it<br>does not appear square. Press to adjust image distortion                                                                                                    |
| TR         | E TRUSTED SOUK           | caused by filting the projector. (±16 degrees) CCESSOR                                                                                                    |
| 7          | Resync                   | Press to synchronize the projector to the input source. <b>Resync</b> does not operate if the on-screen display (OSD) is displayed.                                                                                      |
| 8          | Menu                     | Press to activate the OSD. Use the directional keys and the Menu button to navigate through the OSD.                                                                                                    |

## **Using the Remote Control**

|       | 1             | Video Mode                        | Press once to show the current display mode.<br>Press the button again to toggle between <b>PC</b> ,<br><b>Movie</b> , <b>sRGB</b> , or <b>User</b> mode.                                                                                                    |
|-------|---------------|-----------------------------------|----------------------------------------------------------------------------------------------------|
|       | 2             | Next Page                         | Press to move to the next page. NOTE: The USB cable must be connected to use this function.                                                                                                    |
|       | 3             | Menu                              | Press to activate the on-screen display (OSD).<br>Use the directional keys and the Menu button to<br>navigate through the OSD.                                                                                                    |
|       | 4             | 4:3/16:9                          | Press to switch the aspect ratio: 1:1, 16:9, 4:3.                                                                                                    |
|       | 5             | Hide button                       | Press to hide the image, press again to display the image.                                                                                                    |
| Disco | D<br>D<br>TRU | Volume +/-<br>Keystone adjustment | Press to increase (+) or decrease (-) the volume<br>or toggle through the OSD tabs.<br>If your image is not perpendicular to the screen,<br>then it does not appear square. Press to adjust<br>image distortion caused by tilting the projector<br>(±16 degrees). |

| 8  | Resync           | Press to synchronize the projector to the input<br>source. <b>Resync</b> does not operate if the OSD is<br>displayed.                                        |
|----|------------------|----------------------------------------------------------------------------------------------------|
| 9  | Source           | Press to toggle through Analog RGB, Composite,<br>Component-i, S-video, and Analog YPbPr sources<br>when multiple sources are connected to the<br>projector. |
| 10 | Directional keys | Use the $\blacktriangle$ or $\blacktriangledown$ button to select OSD items, use the $\blacktriangleleft$ or $\triangleright$ button to make adjustments.    |
| 11 | Previous Page    | Press to go to the previous page. NOTE: The USB cable must be connected to use this function.                                                                |
| 12 | Power            | Turn the projector on and off. For more<br>information, see "Turning Your Projector On" on<br>page 11 and "Turning Your Projector Off" on<br>page 11.        |

## Using the On-Screen Display

The projector has a multi-language On-Screen Display (OSD) that can be displayed with or without an input source present.

In the Main Menu, press the o or o button on the control panel or the  $\blacktriangle$  or  $\blacktriangledown$  button on the remote control navigate through the tabs. Press the o button on the control panel or the Menu button on the remote control to select a submenu.

In the submenus, press the  $\bigcirc$  or  $\bigcirc$  button on the control panel or the  $\blacktriangle$  or  $\checkmark$  button on the remote control to make a selection. When an item is selected, the color changes to dark gray. Use the  $\bigcirc$  or  $\bigoplus$  button on the control panel or the  $\blacktriangleleft$  or  $\blacktriangleright$  button on the remote control to make adjustments to a setting.

To exit the OSD, go to the Exit tab and press the (a) button on the control panel or the Menu button on the remote control.

## iscount-Merchant.com (800) 281-8860 THE TRUSTED SOURCE FOR PROJECTOR LAMPS AND ACCESSORIES

FixYourDLP.com

#### Main Menu

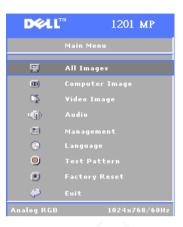

#### All Images Menu

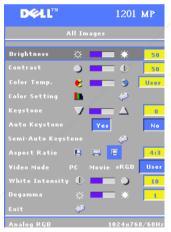

**BRIGHTNESS**—Use the  $\bigcirc$  or  $\bigcirc$  button on the control panel or the  $\blacktriangleleft$  or  $\blacktriangleright$  button on the remote control to adjust the brightness of the image.

**CONTRAST**—Use the  $\bigcirc$  or  $\bigcirc$  button on the control panel or the  $\blacktriangleleft$  or  $\blacktriangleright$  button on the remote control to adjust the degree of difference between the brightest and darkest parts of the picture. Adjusting the contrast changes the amount of black and white in the image.

**COLOR TEMP**—Adjust the color temperature. The screen appears bluer at higher temperatures. The screen appears redder at lower temperatures.

User mode activates the values in the color setting menu.

**FixYOCOLOR SETTING**—Manually adjust red, green, and blue color.

KEYSTONE—Adjust the image distortion caused by tilting the projector (±16 degrees).
 THE SOURCE FOR PROJECTOR LAMPS AND ACCESSORIES AUTO KEYSTONE—Select Yes to enable the auto correction for vertical image distortion caused by tilting the projector. To manually adjust the keystone, press the button on the control panel or the Menu button on the remote control.

ASPECT RATIO—Select an aspect ratio to adjust how the image appears.

• 1:1 — The input source displays without scaling.

Use 1:1 aspect ratio if you are using one of the following:

- VGA cable and the computer has a resolution less than XGA (1024 x 768)
- Component cable (576p/480i/480p)
- S-Video cable
- Composite cable
- 16:9 The input source scales to fit the width of the screen.
- 4:3 The input source scales to fit the screen.

Use 16:9 or 4:3 if you are using one of the following:

- Computer resolution greater than XGA
- Component cable (1080i or 720p)

**VIDEO MODE**—Select a mode to optimize the display image based on how the projector is being used: Movie, PC, sRGB (provides more accurate color representation), and User (set your preferred settings). If you adjust the settings for White Intensity or Degamma, the projector automatically switches to User.

**WHITE INTENSITY**—Select 0 to maximize the color reproduction and 10 to maximize the brightness.

**DEGAMMA**—Adjust between 1 and 6 to change the color performance of the display. The default setting is 0.

## Computer Image Menu

**NOTE:** This menu is only available when a computer is connected.

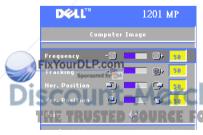

**FREQUENCY**—Change the display data clock frequency to match the frequency of your computer graphics card. If you see a vertical flickering bar, use Frequency control to minimize the bars. This is a coarse adjustment.

**TRACKING**—Synchronize the phase of the display signal with the graphics card. If you experience an unstable of flickering image, use **Tracking toORIES** correct it. This is a fine adjustment.

**NOTE:** Adjust **Frequency** first and then **Tracking**.

**HOR. POSITION**—Press the (−) button on the control panel or the *◄* button on the remote control to adjust the horizontal position of the image to the left and press the (+) button on the control panel or the button on the remote control to adjust the horizontal position of the image to the right.

**VER. POSITION**—Press the (−) button on the control panel or the *◄* button on the remote control to adjust the vertical position of the image downward and press the (+) button on the control panel or the ▶ button on the remote control to adjust the vertical position of the image upward.

### Video Image Menu

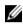

**NOTE:** This menu is only available when an S-video or composite video source is connected.

| DELL       | 1201 MP       |
|------------|---------------|
|            | ¥ideo Image   |
| Saturation | L             |
|            | 0 💻 🛛 🗾       |
|            | ju 💶 ji 💶     |
|            | <i>\$</i>     |
| Analog RGB | 1024x768/60Hz |
|            |               |

**SATURATION**—Press the — button on the control panel or the **4** button on the remote control to decrease the amount of color in the image and press the (+) button on the control panel or the button on the remote control to increase the amount of color in the image.

**SHARPNESS**—Press the — button on the control panel or the  $\triangleleft$  button on the remote control to decrease the sharpness and press the (+) button on

the control panel or the button on the remote control to increase the sharpness.

TINT—Press the (→) button on the control panel or the ◀ button on the remote control to increase the amount of green in the image and press the (+) button on the control panel or the button on the remote control to increase the amount of red in the image.

## Audio Menu

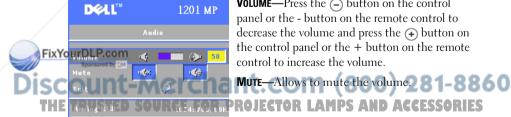

**VOLUME**—Press the (-) button on the control panel or the - button on the remote control to decrease the volume and press the (+) button on the control panel or the + button on the remote control to increase the volume.

#### **Management Menu**

| D¢LL™         |       | 1201       | MP            |
|---------------|-------|------------|---------------|
| Man           | ageme | nt         |               |
|               |       | _          | _             |
| Menu Location |       | $\bigcirc$ | $\odot$       |
|               | 1.2   | 179 🖸      | ., <u>e</u> n |
|               | RGB   |            | YPbPi         |
|               | ÷.    |            | 50            |
|               | Yes   |            | No            |
|               | Yes   |            | No            |
| OSD Lock      | On    |            | Off           |
|               | On    |            | Off           |
|               | On    |            | Off           |
|               | 50    | Sec.       |               |
| Password      | On    |            | Off           |
|               | 4     | 2          |               |
| Exit          |       | 2          |               |
| Analog RGB    |       |            | 68/60Hz       |

**MENU LOCATION**—Select the location of the OSD on the screen.

**PROJECTION MODE**—Select how the image appears:

• mp Front Projection-Desktop (the default).

• 2013 Rear Projection-Desktop — The projector reverses the image so you can project from behind a translucent screen.

• 1997 Front Projection-Ceiling Mount — The projector turns the image upside down for ceiling-mounted projection.

• 2017 Rear Projection-Ceiling Mount — The projector reverses and turns the image upside down. You can project from behind a translucent screen with a ceiling-mounted projection.

**SIGNAL TYPE**—Manually select the signal type (RGB, YCbCr, or YPbPr).

LAMP HOUR—Displays the operating hours since the last timer reset.

LAMP RESET—After you install a new lamp, select Yes to reset the lamp timer.

**POWER SAVING**—Select Yes to set the power saving delay period. The delay period is the amount of time you want the projector to wait without signal input. After that set time, the projector enters power saving mode and turns off the lamp. The projector turns back on when it detects an input signal or you press the **Power** button. After two hours, the projector turns off and you need to press the **Power** button to turn the projector on.

**OSD LOCK**—Select On to enable the OSD Lock for hiding the OSD menu. To display OSD menu, press the (a) button on the control panel or the Menu button on the remote control for 15 seconds.

**Auto Source**—Select **On** (the default) to auto detect the available input signals. When the projector is on and you press **Source**, it automatically finds the next available input signal. Select **Off** to lock the current input signal. When **Off** is selected and you press **Source**, you select which input signal you want to use.

**Eco Mode**—Select On to use the projector at a lower power level (150 Watts), which may provide longer lamp life, quieter operating, and dimmer luminance output on the screen. Select Off to operate at normal power level (200 Watts). **Sorres** 

**OSD TIMEOUT** —Use this function to set the duration OSD menu stay active (at idle state).

**Password**—Select **On** to enable you to impose a variety of access restrictions to protect your privacy and stop others from tampering with your projector.

- a Press the ◀ button to select On.
  - If this setting is set to Off, the Change Password feature will be disabled.
- **b** Set your password with the directional keys and press the Menu button to confirm.

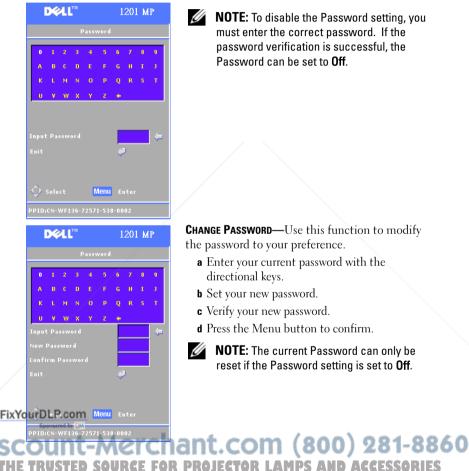

#### Language Menu

| D€¢LL™    |         | 1201 MP     |
|-----------|---------|-------------|
|           |         |             |
|           | English |             |
|           | Deutsch |             |
|           |         |             |
|           |         |             |
|           |         |             |
|           |         |             |
|           |         |             |
|           |         |             |
|           |         |             |
|           |         |             |
|           |         |             |
|           |         |             |
|           | 繁體中交    |             |
|           |         | 4           |
| nalog RGB | 1(      | )24x768/60I |

Press the  $\bigcirc$  or  $\bigcirc$  button on the control panel or the  $\blacktriangle$  or  $\blacktriangledown$  button on the remote control to select the preferred language for the OSD.

Press the (a) on the control panel or the Menu button on the remote control to confirm the language selection.

#### Test Pattern Menu

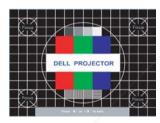

Press the (a) button on the control panel or the Menu button on the remote control to display the test pattern chart. Use this function to adjust the focus of the projected screen. Use the  $\bigcirc$  or button on the control panel or the  $\blacktriangleleft$  or  $\blacktriangleright$  button on the remote control to exit from this mode.

#### **Factory Reset Menu**

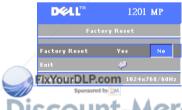

Select **Yes** to reset the projector to its factory default settings. Reset items include both computer image and video image settings.

## Discount-Merchant.com (800) 281-8860 THE TRUSTED SOURCE FOR PROJECTOR LAMPS AND ACCESSORIES

# 4

# **Troubleshooting Your Projector**

If you experience problems with your projector, see the following troubleshooting tips. If the problem persists, contact Dell. For more information see, "Contacting Dell."

| Problem                        | Possible Solution                                                                                                    |
|--------------------------------|----------------------------------------------------------------------------------------------------|
| No image appears on the screen | • Ensure that the lens cap is removed and the projector is turned on.                                                                                                    |
| F8<br>CRT/LCD                  | • Ensure that the external graphics port is<br>enabled. If you are using a Dell portable<br>computer, press m and . For other computers,<br>see respective documentation. |
| En la constante                | <b>NOTE:</b> Allow the projector some time to search for the source.                                                                                                    |
|                                | <ul> <li>Ensure that all the cables are securely<br/>connected. See "Connecting Your Projector" on<br/>page 7.</li> </ul>                                                 |
|                                | • Ensure that the pins of the connectors are not bent or broken.                                                                                                    |
|                                | • Ensure that the lamp is securely installed (see "Changing the Lamp" on page 28).                                                                                        |

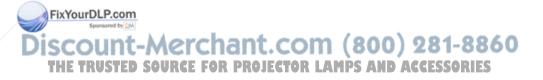

| <ul> <li>Press the Resync button on the remote control or the control panel.</li> <li>If you are using a Dell portable computer, set the resolution of the computer to XGA (1024 x 768):</li> <li>a Right-click the unused portion of your Windows desktop, click Properties and then select Settings tab.</li> <li>b Verify the setting is 1024 x 768 pixels for the external monitor port.</li> <li>c Press P</li> <li>you experience difficulty in changing olutions or your monitor freezes, restart all the uipment and the projector.</li> <li>you are not using a Dell portable, see related cumentation.</li> </ul> |
|----------------------------------------------------------------------------------------------------|
| olutions or your monitor freezes, restart all the<br>uipment and the projector.<br>you are not using a Dell portable, see related<br>cumentation.                                                                                                    |
| cumentation.                                                                                                    |
| you are using a Dell portable computer, press                                                                                                    |
| Remue                                                                                                    |
| just the tracking in the OSD <b>Computer Image</b> 5.                                                                                                    |
| just the frequency in the OSD <b>Computer</b><br>age tab.                                                                                                    |
| If your graphic card output signal appears green,<br>and you would like to display VGA at 60Hz<br>signal, please go into the OSD select<br>Management, select Signal Type, and then select<br>RGB.                                                                                                    |
| Adjust the focus ring on the projector lens.<br>Ensure that the projection screen is within the                                                                                                    |
|                                                                                                    |

## Discount-Merchant.com (800) 281-8860 THE TRUSTED SOURCE FOR PROJECTOR LAMPS AND ACCESSORIES

| Problem <i>(continued)</i>                                                                                                    | Possible Solution (continued)                                                                                                    |
|----------------------------------------------------------------------------------------------------|----------------------------------------------------------------------------------------------------|
| The image is stretched<br>when displaying a 16:9<br>DVD                                                                                             | <ul> <li>The projector automatically detects 16:9 DVD<br/>and adjusts the aspect ratio to full screen with a<br/>4:3 (letter-box) default setting. If the image is still<br/>stretched, adjust the aspect ratio as follows:</li> <li>If you are playing a 16:9 DVD, select 4:3 aspect<br/>ratio type on your DVD player (if capable).</li> <li>If you cannot select 4:3 aspect ratio type on your<br/>DVD player, select 4:3 aspect ratio in the All<br/>Images menu in the OSD.</li> </ul> |
| Image is reversed                                                                                                    | Select <b>Management</b> from the OSD and adjust the projection mode.                                                                                                    |
| Lamp is burned out or<br>makes a popping sound                                                                                                    | When the lamp reaches its end of life, it may burn<br>out and may make a loud popping sound. If this<br>occurs, the projector does not turn back on, and<br>displays Lamp Defective in the LCD display<br>until the lamp is replaced. To replace the lamp,<br>see "Changing the Lamp" on page 28.                                                                                                    |
| The remote control is not<br>operating smoothly or in<br>very limited range                                                                         | The battery may be low. If so, replace it with 2 new AAA batteries.                                                                                                    |
| OSD display window does<br>not appear on the screen<br>after pressing the <b>Menu</b><br>button on the remote<br>control or on the control<br>panel | <ul> <li>Try the following procedures:</li> <li>1 Press the Menu button on the remote control or on the control panel for 15 seconds until OSD pops up.</li> <li>2 Select Management from the OSD.</li> <li>3 Set OSD Lock to "Off".</li> </ul>                                                                                                    |

## LAMP & TEMP indicator information

|       | LAMP light is solid orange | If the Lamp light is solid orange, replace the lamp.                         |
|-------|----------------------------|------------------------------------------------------------------------------|
|       | Sponsored by DM            | automatically shuts down. Turn the display on                                |
| Disc  | ount-Merch                 | again after the projector cools down. If the problem persists, contact Dell. |
| THE ' | TEMP light is blinking     | A projector fan has failed and the projector                                 |
|       | orange                     | automatically shuts down. If this problem persists, contact Dell.            |
|       |                            |                                                                              |

## **Changing the Lamp**

Replace the lamp when the message "Lamp is approaching the end of its useful life in full power operation. Replacement suggested!" appears on the screen. If this problem persists after replacing the lamp, contact Dell. For more information see, "Contacting Dell".

#### CAUTION: The lamp becomes very hot when in use. Do not attempt to replace the lamp until the projector has been allowed to cool down for at least 30 minutes.

**1** Turn off the projector and disconnect the power cord.

2 Let the projector cool for at least 30 minutes.

**3** Loosen the two screws that secure the lamp cover and remove the cover.

#### CAUTION: If the lamp has shattered, be careful as the broken pieces are sharp and can cause injury. Remove all broken pieces from the projector and dispose or recycle according to state, local or federal law. Go to www.dell.com/hg for addtitional information.

4 Loosen the two screws that secure the lamp.

CAUTION: Do not touch the bulb or the lamp glass at any time. Projector lamps are very fragile and may shatter if touched.

**5** Pull up the lamp by its metal handle.

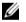

**NOTE:** Dell may require that lamps replaced under warranty be returned to Dell.

- 6 Replace with the new lamp.
- 7 Tighten the two screws that secure the lamp.
- **8** Place the lamp cover and tighten the two screws.
- **9** Reset the lamp usage time by selecting Yes for Lamp Reset icon in the OSD Management tab (refer to Management Menu in *Owner's Manual*).

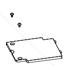

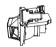

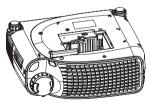

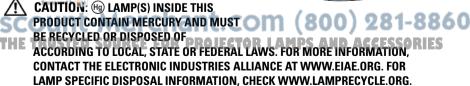

# 5

## **Specifications**

#### Light Valve

| Brightness     |
|----------------|
| Contrast Ratio |
| Uniformity     |
| Lamp           |

Number of Pixels Displayable Color Color Wheel Speed Projection Lens

Projection Screen Size Projection Distance Video Compatibility Single-chip DLP<sup>™</sup> DDR (double data rate) technology

2000 ANSI Lumens (Max)

2100:1 Typical (Full On/Full Off)

80% Typical (Japan Standard - JBMA)

200-watt user-replaceable UHP 2500hour lamp(up to 3000 hours in eco mode)

800 x 600 (SVGA)

16.7M colors

100~127.5Hz (2X)

F/2.4-2.58, f=19~21.9mm with 1.15x manual zoom lens

28.57-285.7 inches (diagonal)

3.3~32.8 ft (1m~10m)

NTSC, NTSC 4.43, PAL, PAL-M, PAL-N, SECAM, and HDTV (1080i, 720P, 576i/P, 480i/P) compatibility Composite video, Component video and S-video capability

FixYour Prequency V. Frequency Power Supply THE TRUSTED SOURCE FOR PROPEC input

250 Watts full power (typical),200 Watts in eco mode

Power Consumption

Specifications | 29

50

Audio Noise Level Weight

Dimensions (W x H x D)

Environmental

Regulatory

I/O Connectors

FixYourDLP.com

1 speaker, 2 Watts RMS 36dB(A) Full-on mode, 33dB(A) Eco-mode

2.24kg (4.94 lbs)

External 9.9 x  $3.96 \times 8.4 \pm 0.04$  inches (251 x 101 x 213  $\pm$  1mm)

Operating temperature: 5°C–35°C (41°F–95°F)

Humidity: 80% maximum

Storage temperature:  $-20^{\circ}C$  to  $60^{\circ}C$ ( $-4^{\circ}F$  to  $140^{\circ}F$ )

Humidity: 80% maximum

FCC, CE, VCCI, UL, cUL, Nemko-GS, ICES-003, MIC, C-Tick, GOST, CCC, Safety Mark, NOM, SABS, PSE-Circle, EK

Power: AC power input socket

Computer input: one D-sub for analog/component, HDTV input signals

Computer output: one 15-pin D-sub

Video input: one composite video RCA and one S-video

USB input: one USB connector

Discount-Merch Audio input: one phone jack (diameter 81-8860) THE TRUSTED SOURCE FOR PROJECTOR LAMPS AND ACCESSORIES

One mini-DIN RS232 for wired remote projector control from PC

#### **RS232 Pin Assignment**

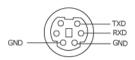

#### **RS232 Protocol**

**Communication Settings** 

| Connection settings | Value |
|---------------------|-------|
| Baud Rate:          | 19200 |
| Data Bits:          | 8     |
| Parity              | None  |
| Stop Bits           | 1     |

- Control command Syntax (From PC to Projector) [H][AC][SoP][CRC][ID][SoM][COMMAND]
- Example: power on the projector

Enter the following code: 0xBE 0xEF 0x10 0x05 0x00 0xC6 0xFF 0x11 0x11 0x01 0x00 0x01

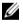

**NOTE:** Send least significant bytes first.

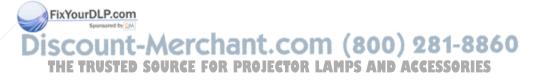

#### Control Commands List ٠

| Cantral             | Address | Sine of the | CRC16 for  | MsG ID | MaC size | Commond | Commond Decemention |
|---------------------|---------|-------------|------------|--------|----------|---------|---------------------|
| Control<br>Commands | Code    | Pavload     | the entire |        | (WORD)   | code    | Command Description |
| List                | (BYTE)  | (WORD)      | packet     | (      | (        | (BYTE)  |                     |
|                     |         |             | (WORD)     |        |          |         |                     |
| 0xefbe              | 0x10    | 0x0005      | 0xffc6     | 0x1111 | 0x0001   | 0x01    | Power on            |
|                     |         |             | 0xbfc7     |        |          | 0x02    | Menu                |
|                     |         |             | 0x7e07     |        |          | 0x03    | Up                  |
|                     |         |             | 0x3fc5     |        |          | 0x04    | Down                |
|                     |         |             | 0xfe05     | 1      |          | 0x05    | Left                |
|                     |         |             | 0xbe04     | 1      |          | 0x06    | Right               |
|                     |         |             | 0x7fc4     | 1      |          | 0x07    | Resync              |
|                     |         |             | 0x3fc0     | 1      |          | 0x08    | Source              |
|                     |         |             | 0xfe00     | 1      |          | 0x09    | Volume+             |
|                     |         |             | 0xbe01     | 1      |          | 0x0a    | Volume-             |
|                     |         |             | 0xffc3     | 1      | 1.1      | 0x0d    | Mute                |
|                     |         |             | 0x7e02     |        | /        | 0x0f    | Hide                |
|                     |         |             | 0x3fca     |        |          | 0x10    | Video Mode          |
|                     |         |             | 0x7fcb     |        |          | 0x13    | V. Keystone Up      |
|                     |         |             | 0x3e09     |        |          | 0x14    | V. Keystone Down    |
|                     |         |             | 0x7e08     | 1      |          | 0x17    | Aspect ratio        |
|                     |         |             |            |        |          |         | (4:3/16:9)          |
|                     |         |             | 0x3e0c     | 1      |          | 0x18    | Power OFF           |
|                     |         |             | 0xffcc     | 1      |          | 0x19    | Source-VGA          |
|                     |         |             | 0xbfcd     | 1      |          | 0x1a    | Source-VGA YPbPr    |
|                     |         | /           |            |        |          |         | (480p/576p/720p/    |
|                     |         | 1           |            |        |          |         | 1080i)              |
|                     |         |             | 0x7e0d     | 1      |          | 0x1b    | Source-VGA YCbCr    |
|                     | /       |             |            |        |          |         | (480i/576i)         |
|                     |         |             | 0xbelf     |        |          | 0x22    | Source-S-Video      |
|                     |         |             | 0x7fdf     | 1      |          | 0x23    | Source-Composite    |
|                     |         |             | 0xbfd9     |        |          | 0x2a    | ECO Mode ON         |
|                     |         |             | 0x7e19     | -      |          | 0x2b    | ECO Mode OFF        |
|                     | _       |             | 0x3fdb     | -      |          | 0x2c    | Auto Source ON      |
| FixYourDL           | P.com   |             | 0xfe1b     | -      |          | 0x2d    | Auto Source OFF     |
|                     | int     | Ma          | 0xbe1a     | nt     | cor      | 0x2e    | Factory Reset       |
| pcol                | anc.    | ME          | 0x7fda     |        | LUI      | 0x2f    | Lamp Hour           |
| THE TRU             | STED    | SOURC       | 0x3e12     | PROJE  | ETOR     | -0x30 S | Firmware Version    |
|                     |         |             | 0x7e46     | 1      |          | 0xff    | System Status       |
| L                   |         |             |            |        |          | -       | ,                   |

60

### **Compatibility Modes**

|             | Mode       | Resolution | (ANALOG)                    |                                       |
|-------------|------------|------------|-----------------------------|---------------------------------------|
|             |            |            | V. Frequency (Hz)           | H. Frequency (KHz)                    |
|             | VGA        | 640x350    | 70                          | 31.5                                  |
|             | VGA        | 640x350    | 85                          | 37.9                                  |
|             | VGA        | 640x400    | 85                          | 37.9                                  |
|             | VGA        | 640x480    | 60                          | 31.5                                  |
|             | VGA        | 640x480    | 72                          | 37.9                                  |
|             | VGA        | 640x480    | 75                          | 37.5                                  |
|             | VGA        | 640x480    | 85                          | 43.3                                  |
|             | VGA        | 720x400    | 70                          | 31.5                                  |
|             | VGA        | 720x400    | 85                          | 37.9                                  |
|             | SVGA       | 800x600    | 56                          | 35.2                                  |
|             | SVGA       | 800x600    | 60                          | 37.9                                  |
|             | SVGA       | 800x600    | 72                          | 48.1                                  |
|             | SVGA       | 800x600    | 75                          | 46.9                                  |
|             | SVGA       | 800x600    | 85                          | 53.7                                  |
|             | XGA        | 1024x768   | 43.4                        | 35.5                                  |
|             | XGA        | 1024x768   | 60                          | 48.4                                  |
|             | XGA        | 1024x768   | 70                          | 56.5                                  |
|             | XGA        | 1024x768   | 75                          | 60.0                                  |
|             | XGA        | 1024x768   | 85                          | 68.7                                  |
|             | SXGA       | 1280x1024  | 60                          | 63.98                                 |
|             | SXGA+      | 1400x1050  | 60                          | 63.98                                 |
|             | MAC LC13"  | 640x480    | 66.66                       | 34.98                                 |
|             | MAC II 13" | 640x480    | 66.68                       | 35                                    |
|             | MAC 16"    | 832x624    | 74.55                       | 49.725                                |
|             | MAC 19"    | 1024x768   | 75                          | 60.24                                 |
|             | MAC        | 1152x870   | 75.06                       | 68.68                                 |
| <u> </u>    | MAC G4     | 640x480    | 60                          | 31.35                                 |
| FixYo       | MAC C4     | 640x480    | 120                         | 68.03                                 |
| Dico        | IMac DV    | 640x480    | hantlyon                    | (000)6001.00                          |
| <b>UISC</b> | IMac DV    | 800x600    | <b>1011</b> 95              | 60 60                                 |
| THE         | IMac DV    | 1024x768   | <del>or projeștor lam</del> | <del>PS AND <i>R</i>6CESSORIE</del> S |
|             | IMac DV    | 1152x870   | 75                          | 68.49                                 |
|             | IMac DV    | 1280x960   | 75                          | 75                                    |

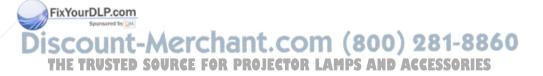

# **Contacting Dell**

You can contact Dell through the Internet and by phone:

- For support through the web, go to **support.dell.com**.
- For worldwide support through the web, use the **Choose A Country/Region** menu near the bottom of the page, or see the web addresses listed in the following table.
- For support by e-mail, see the e-mail addresses listed in the following table.

**NOTE:** Toll-free numbers are for use within the country for which they are listed.

- **NOTE:** In certain countries, support specific to Dell<sup>™</sup> XPS<sup>™</sup> computers is available at a separate telephone number listed for participating countries. If you do not see a telephone number listed that is specific for XPS computers, you may contact Dell through the support number listed and your call will be routed appropriately.
  - For support by phone, use the phone numbers and codes provided in the following table. If you need assistance in determining which codes to use, contact a local or an international operator.

**NOTE:** The contact information provided was deemed correct at the time that this document went to print and is subject to change.

| Country (City)<br>International Access<br>Code Country Code<br>City Code | Service Type            | Area Codes,<br>Local Numbers, and<br>Toll-Free Numbers<br>Web and E-mail Address |
|--------------------------------------------------------------------------|-------------------------|----------------------------------------------------------------------------------|
| Anguilla                                                                 | Online Support          | www.dell.com/ai                                                                  |
| urDLP.com                                                                | E-mail Address          | la-techsupport@dell.com                                                          |
| Sponsored by DM                                                          | Technical Support,      | toll-free: 800-335-0031                                                          |
| ount-Me                                                                  | Customer Service, Sales | (800) 281-88                                                                     |
| Antigua and Barbuda                                                      | Online Support CTOR LA  | MPS AND www.dell.com.ag                                                          |
|                                                                          | Technical Support,      | la-techsupport@dell.com<br>1-800-805-5924                                        |
|                                                                          | Customer Service, Sales | 1 000 007 7721                                                                   |

| Country (City)<br>International Access<br>Code Country Code<br>City Code | Service Type                                                                                              | Area Codes,<br>Local Numbers, and<br>Toll-Free Numbers<br>Web and E-mail Address |
|--------------------------------------------------------------------------|----------------------------------------------------------------------------------------------------|----------------------------------------------------------------------------------|
| Aomen                                                                    | Technical Support                                                                                         | toll-free: 0800-105                                                              |
| Country Code: 853                                                        | Customer Service<br>(Xiamen, China)                                                                       | 34 160 910                                                                       |
|                                                                          | Transaction Sales<br>(Xiamen, China)                                                                      | 29 693 115                                                                       |
| Argentina (Buenos                                                        | Online Support                                                                                            | www.dell.com.ar                                                                  |
| Aires)<br>International Access                                           | E-mail for Desktops and<br>Portables                                                                      | la-techsupport@dell.com                                                          |
| Code: 00<br>Country Code: 54                                             | E-mail for Servers and EMC <sup>®</sup> Storage Products                                                  | la_enterprise@dell.com                                                           |
| City Code: 11                                                            | Customer Service                                                                                          | toll-free: 0-800-444-0730                                                        |
|                                                                          | Technical Support – Dell<br>PowerApp™, Dell<br>PowerEdge™, Dell<br>PowerConnect™, and<br>Dell PowerVault™ | toll-free: 0-800-222-0154                                                        |
|                                                                          | Technical Support<br>Services                                                                             | toll-free: 0-800-444-0724                                                        |
|                                                                          | Sales                                                                                                    | 0-810-444-3355                                                                   |
| Aruba                                                                    | Online Support                                                                                            | www.dell.com.aw                                                                  |
|                                                                          |                                                                                                    | la-techsupport@dell.com                                                          |
|                                                                          | Technical Support,<br>Customer Service, Sales                                                             | toll-free: 800-1578                                                              |

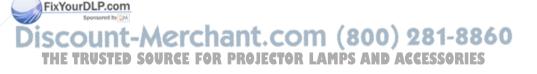

| Country (City)<br>International Access<br>Code Country Code<br>City Code | Service Type                                      | Area Codes,<br>Local Numbers, and<br>Toll-Free Numbers<br>Web and E-mail Address |
|--------------------------------------------------------------------------|---------------------------------------------------|----------------------------------------------------------------------------------|
| Australia (Sydney)                                                       | Online Support                                    | support.ap.dell.com                                                              |
| International Access<br>Code: <b>0011</b>                                | Technical Support                                 | support.ap.dell.com/contactus                                                    |
| Country Code: 61<br>City Code: 2                                         | Technical Support for XPS computers only          | toll-free: 1300 790 877                                                          |
|                                                                          | Home and Home Office                              | toll-free: 1300-655-533                                                          |
|                                                                          | Medium and Large<br>Business                      | toll-free: 1800-633-559                                                          |
|                                                                          | Small Business,<br>Education, Local<br>Government | toll-free: 1800-060-889                                                          |
|                                                                          | Customer Service                                  | toll-free: 1300-662-196                                                          |

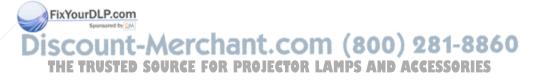

| Country (City)<br>nternational Access<br>Code Country Code<br>City Code | Service Type                                        | Area Codes,<br>Local Numbers, and<br>Toll-Free Numbers<br>Web and E-mail Address |
|-------------------------------------------------------------------------|-----------------------------------------------------|----------------------------------------------------------------------------------|
| Austria (Vienna)                                                        | Online Support                                      | support.euro.dell.com                                                            |
| International Access<br>Code: 900                                       |                                                     | tech_support_central_europe<br>@dell.com                                         |
| Country Code: 43<br>City Code: 1                                        | Technical Support for XPS computers only            | 08 20 24 05 30 81                                                                |
|                                                                         | Home/Small Business<br>Sales                        | 08 20 24 05 30 00                                                                |
|                                                                         | Home/Small Business<br>Fax                          | 08 20 24 05 30 49                                                                |
|                                                                         | Home/Small Business<br>Customer Service             | 08 20 24 05 30 14                                                                |
|                                                                         | Home/Small Business<br>Support                      | 08 20 24 05 30 17                                                                |
|                                                                         | Preferred<br>Accounts/Corporate<br>Customer Service | 08 20 24 05 30 16                                                                |
|                                                                         | Preferred<br>Accounts/Corporate<br>Support          | 08 20 24 05 30 17                                                                |
|                                                                         | Switchboard                                         | 08 20 24 05 30 00                                                                |
| Bahamas                                                                 | Online Support                                      | www.dell.com/bs                                                                  |
|                                                                         |                                                     | la-techsupport@dell.com                                                          |
|                                                                         | Technical Support,<br>Customer Service, Sales       | toll-free: 1-866-874-3038                                                        |
| Barbados                                                                | Online Support                                      | www.dell.com/bb                                                                  |
| Sponsored by DM                                                         |                                                     | la-techsupport@dell.com                                                          |
| COUNT-N                                                                 | Technical Support,<br>Customer Service, Sales       | CM (801-800-534-3142<br>R LAMPS AND ACCESSO                                      |

| Country (City)<br>International Access<br>Code Country Code<br>City Code | Service Type                                  | Area Codes,<br>Local Numbers, and<br>Toll-Free Numbers<br>Web and E-mail Address |
|--------------------------------------------------------------------------|-----------------------------------------------|----------------------------------------------------------------------------------|
| Belgium (Brussels)                                                       | Online Support                                | support.euro.dell.com                                                            |
| International Access<br>Code: 00                                         | Technical Support for XPS computers only      | 02 481 92 96                                                                     |
| Country Code: 32                                                         | General Support                               | 02 481 92 88                                                                     |
| City Code: 2                                                             | General Support Fax                           | 02 481 92 95                                                                     |
|                                                                          | Customer Service                              | 02 713 15 65                                                                     |
|                                                                          | Corporate Sales                               | 02 481 91 00                                                                     |
|                                                                          | Fax                                           | 02 481 92 99                                                                     |
|                                                                          | Switchboard                                   | 02 481 91 00                                                                     |
| Bermuda                                                                  | Online Support                                | www.dell.com/bm                                                                  |
|                                                                          |                                               | la-techsupport@dell.com                                                          |
|                                                                          | Technical Support,<br>Customer Service, Sales | 1-877-890-0751                                                                   |
| Bolivia                                                                  | Online Support                                | www.dell.com/bo                                                                  |
|                                                                          |                                               | la-techsupport@dell.com                                                          |
|                                                                          | Technical Support,<br>Customer Service, Sales | toll-free: 800-10-0238                                                           |
| Brazil                                                                   | Online Support                                | www.dell.com/br                                                                  |
| International Access                                                     |                                               | BR_TechSupport@dell.com                                                          |
| Code: 00<br>Country Code: 55                                             | Customer Service and<br>Tech Support          | 0800 970 3355                                                                    |
| City Code: 51                                                            | Technical Support Fax                         | 51 2104 5470                                                                     |
| -                                                                        | Customer Service Fax                          | 51 2104 5480                                                                     |
| ourDLP.com                                                               | Sales                                         | 0800 970 3390                                                                    |

British Virgin Islands Technical Support, Customer Service, Sales THE TRUSTED SOURCE FOR PROJECTOR LAMPS AND ACCESSORIES

| Country (City)<br>International Access<br>Code Country Code<br>City Code | Service Type       | Area Codes,<br>Local Numbers, and<br>Toll-Free Numbers<br>Web and E-mail Address |
|--------------------------------------------------------------------------|--------------------|----------------------------------------------------------------------------------|
| Brunei                                                                   | Technical Support  | 604 633 4966                                                                     |
| Country Code: 673                                                        | (Penang, Malaysia) |                                                                                  |
|                                                                          | Customer Service   | 604 633 3101                                                                     |
|                                                                          | (Penang, Malaysia) | or toll-free: 801 1012                                                           |
|                                                                          | Transaction Sales  | 604 633 3101                                                                     |
|                                                                          | (Penang, Malaysia) | or toll-free: 801 1012                                                           |

www.dell.com | support.dell.com

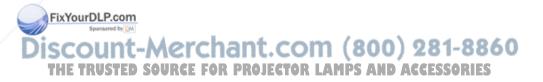

| Country (City)<br>International Access<br>Code Country Code<br>City Code | Service Type                                                                                    | Area Codes,<br>Local Numbers, and<br>Toll-Free Numbers<br>Web and E-mail Address |
|--------------------------------------------------------------------------|-------------------------------------------------------------------------------------------------|----------------------------------------------------------------------------------|
| Canada (North York,                                                      | Online Order Status                                                                             | www.dell.ca/ostatus                                                              |
| Ontario)                                                                 | Online Support                                                                                  | support.ca.dell.com                                                              |
| International Access<br>Code: 011                                        | AutoTech (automated<br>Hardware and Warranty<br>Support)                                        | toll-free: 1-800-247-9362                                                        |
|                                                                          | Customer Service                                                                                |                                                                                  |
|                                                                          | Home/Home Office                                                                                | toll-free: 1-800-847-4096                                                        |
|                                                                          | Small Business                                                                                  | toll-free: 1-800-906-3355                                                        |
|                                                                          | Medium/Large Business,<br>Government, Education                                                 | toll-free: 1-800-387-5757                                                        |
|                                                                          | Hardware Warranty<br>Phone Support                                                              |                                                                                  |
|                                                                          | XPS Computers Only                                                                              | toll-free: 1-866-398-8977                                                        |
|                                                                          | Computers for<br>Home/Home Office                                                               | toll-free: 1-800-847-4096                                                        |
|                                                                          | Computers for<br>Small/Medium/Large<br>Business, Government                                     | toll-free: 1-800-387-5757                                                        |
|                                                                          | Printers, Projectors,<br>Televisions, Handheld,<br>Digital Jukebox, and<br>Wireless             | 1-877-335-5767                                                                   |
|                                                                          | Sales                                                                                           |                                                                                  |
|                                                                          | Home and Home Office<br>Sales                                                                   | toll-free: 1-800-999-3355                                                        |
| FixYourDLP.com                                                           | Small Business                                                                                  | toll-free: 1-800-387-5752                                                        |
| Discount-Me<br>THE TRUSTED SOURC                                         | Medium/Large Business,<br>Government<br>FOR PROJECTOR LA<br>Spare Parts and<br>Extended Service | toll-free: 1-800-387-5755<br>MPS AND ACCESSORIES<br>1 866 440 3355               |

| Country (City)<br>International Access<br>Code Country Code<br>City Code | Service Type                                  | Area Codes,<br>Local Numbers, and<br>Toll-Free Numbers<br>Web and E-mail Address |
|--------------------------------------------------------------------------|-----------------------------------------------|----------------------------------------------------------------------------------|
| Cayman Islands                                                           | Online Support                                | la-techsupport@dell.com                                                          |
|                                                                          | Technical Support,<br>Customer Service, Sales | 1-877-262-5415                                                                   |
| Chile (Santiago)                                                         | Online Support                                | www.dell.com/cl                                                                  |
| Country Code: 56                                                         |                                               | la-techsupport@dell.com                                                          |
| City Code: 2                                                             | Sales and Customer                            | toll-free: 1230-020-3397                                                         |
|                                                                          | Support                                       | or 800-20-1385                                                                   |

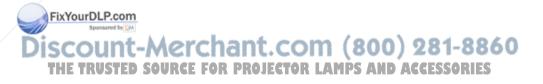

| Country (City)<br>International Access<br>Code Country Code<br>City Code | Service Type                                                                     | Area Codes,<br>Local Numbers, and<br>Toll-Free Numbers<br>Web and E-mail Address |
|--------------------------------------------------------------------------|----------------------------------------------------------------------------------|----------------------------------------------------------------------------------|
| China (Xiamen)                                                           | Online Support                                                                   | support.dell.com.cn                                                              |
| Country Code: 86<br>City Code: 592                                       | Technical Support E-<br>mail                                                     | support.dell.com.cn/email                                                        |
|                                                                          | Customer Service E-mail                                                          | customer_cn@dell.com                                                             |
|                                                                          | Technical Support Fax                                                            | 592 818 1350                                                                     |
|                                                                          | Technical Support – XPS<br>computers only                                        | toll-free: 800 858 0540                                                          |
|                                                                          | Technical Support –<br>Dell™ Dimension™ and<br>Dell Inspiron™                    | toll-free: 800 858 2969                                                          |
|                                                                          | Technical Support – Dell<br>OptiPlex™, Dell<br>Latitude™, and Dell<br>Precision™ | toll-free: 800 858 0950                                                          |
|                                                                          | Technical Support –<br>Servers and Storage                                       | toll-free: 800 858 0960                                                          |
|                                                                          | Technical Support –<br>Projectors, PDAs,<br>Switches, Routers, etc.              | toll-free: 800 858 2920                                                          |
|                                                                          | Technical Support –<br>Printers                                                  | toll-free: 800 858 2311                                                          |
|                                                                          | Customer Service                                                                 | toll-free: 800 858 2060                                                          |
|                                                                          | Customer Service Fax                                                             | 592 818 1308                                                                     |
|                                                                          | Home and Small<br>Business                                                       | toll-free: 800 858 2222                                                          |
| Sponsored by DM                                                          | Preferred Accounts                                                               | toll-free: 800 858 2557                                                          |
| ount-Me                                                                  | Division<br>Large Corporate                                                      | toll-free: 800 858 2055                                                          |
|                                                                          | Large Corporate                                                                  | toll-free: 800 858 2628                                                          |

Large Corporate Accounts Key Accounts

Large Corporate Accounts North

toll-tree: 800 858 2628

toll-free: 800 858 2999

Contacting Dell | 43

| Country (City)<br>nternational Access<br>Code Country Code<br>City Code | Service Type                                                                            | Area Codes,<br>Local Numbers, and<br>Toll-Free Numbers<br>Web and E-mail Address |
|-------------------------------------------------------------------------|-----------------------------------------------------------------------------------------|----------------------------------------------------------------------------------|
| Colombia                                                                | Online Support                                                                          | www.dell.com/co                                                                  |
|                                                                         |                                                                                         | la-techsupport@dell.com                                                          |
|                                                                         | Technical Support,<br>Customer Service, Sales                                           | 01-800-915-4755                                                                  |
| Costa Rica                                                              | Online Support                                                                          | www.dell.com/cr                                                                  |
|                                                                         |                                                                                         | la-techsupport@dell.com                                                          |
|                                                                         | Technical Support,<br>Customer Service, Sales                                           | 0800-012-0231                                                                    |
| zech Republic                                                           | Online Support                                                                          | support.euro.dell.com                                                            |
| Prague)                                                                 |                                                                                         | czech_dell@dell.com                                                              |
| nternational Access<br>Code: 00                                         | Technical Support                                                                       | 22537 2727                                                                       |
|                                                                         | Customer Service                                                                        | 22537 2707                                                                       |
| ountry Code: 420                                                        | Fax                                                                                     | 22537 2714                                                                       |
|                                                                         | Technical Fax                                                                           | 22537 2728                                                                       |
|                                                                         | Switchboard                                                                             | 22537 2711                                                                       |
| enmark                                                                  | Online Support                                                                          | support.euro.dell.com                                                            |
| Copenhagen)<br>ternational Access                                       | Technical Support for XPS computers only                                                | 7010 0074                                                                        |
| ode: 00                                                                 | Technical Support                                                                       | 7023 0182                                                                        |
| ountry Code: 45                                                         | Customer Service –<br>Relational                                                        | 7023 0184                                                                        |
|                                                                         | Home/Small Business<br>Customer Service                                                 | 3287 5505                                                                        |
| YourDLP.com                                                             | Switchboard – Relational                                                                | 3287 1200                                                                        |
| COUNT-N                                                                 | Switchboard Fax –<br>Relational<br>USwitchboard <b>PROJECTOR</b><br>Home/Small Business | 3287 1201<br>(800)<br>LAMPS AND 32875060                                         |
|                                                                         | Switchboard Fax –<br>Home/Small Business                                                | 3287 5001                                                                        |

D

| Dominica             | 0.11 0                                                                    | Web and E-mail Address                   |
|----------------------|---------------------------------------------------------------------------|------------------------------------------|
|                      | Online Support                                                            | www.dell.com/dm                          |
|                      |                                                                           | la-techsupport@dell.com                  |
|                      | Technical Support,<br>Customer Service, Sales                             | toll-free: 1-866-278-6821                |
| Dominican Republic   | Online Support                                                            | www.dell.com/do                          |
|                      |                                                                           | la-techsupport@dell.com                  |
|                      | Technical Support,<br>Customer Service, Sales                             | 1-800-156-1588                           |
| Ecuador              | Online Support                                                            | www.dell.com/ec                          |
|                      |                                                                           | la-techsupport@dell.com                  |
|                      | Technical Support,<br>Customer Service, Sales<br>(calling from Quito)     | toll-free: 999-119-877-655-3355          |
|                      | Technical Support,<br>Customer Service, Sales<br>(calling from Guayaquil) | toll-free: 1800-999-119-877-<br>655-3355 |
| El Salvador          | Online Support                                                            | www.dell.com/sv                          |
|                      |                                                                           | la-techsupport@dell.com                  |
|                      | Technical Support,<br>Customer Service, Sales                             | 800-6132                                 |
| Finland (Helsinki)   | Online Support                                                            | support.euro.dell.com                    |
| International Access |                                                                           | fi_support@dell.com                      |
| Code: 990            | Technical Support                                                         | 0207 533 555                             |
| Country Code: 358    | Customer Service                                                          | 0207 533 538                             |
| Sportsored by M      | Switchboard                                                               | 0207 533 533                             |
| count-Mei            | Fe hant.con                                                               | n (800) 0207 533 530                     |
| IE TRUSTED SOURC     | Sales under 500 <b>-CTOR</b><br>employees                                 | AMPS AND A @2075335140                   |
|                      | Sales over 500 employees                                                  | 0207 533 533                             |

| Country (City)<br>International Access<br>Code Country Code<br>City Code | Service Type                               | Area Codes,<br>Local Numbers, and<br>Toll-Free Numbers<br>Web and E-mail Address |
|--------------------------------------------------------------------------|--------------------------------------------|----------------------------------------------------------------------------------|
| France (Paris)                                                           | Online Support                             | support.euro.dell.com                                                            |
| (Montpellier)<br>International Access                                    | Technical Support for XPS computers only   | 0825 387 129                                                                     |
| Code: 00<br>Country Code: 33                                             | Home and Small<br>Business                 |                                                                                  |
| City Codes: (1) (4)                                                      | Technical Support                          | 0825 387 270                                                                     |
|                                                                          | Customer Service                           | 0825 823 833                                                                     |
|                                                                          | Switchboard                                | 0825 004 700                                                                     |
|                                                                          | Switchboard (calls from outside of France) | 04 99 75 40 00                                                                   |
|                                                                          | Sales                                      | 0825 004 700                                                                     |
|                                                                          | Fax                                        | 0825 004 701                                                                     |
|                                                                          | Fax (calls from outside of France)         | 04 99 75 40 01                                                                   |
|                                                                          | Corporate                                  |                                                                                  |
|                                                                          | Technical Support                          | 0825 004 719                                                                     |
|                                                                          | Customer Service                           | 0825 338 339                                                                     |
|                                                                          | Switchboard                                | 01 55 94 71 00                                                                   |
|                                                                          | Sales                                      | 01 55 94 71 00                                                                   |
|                                                                          | Fax                                        | 01 55 94 71 01                                                                   |

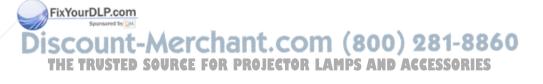

| Country (City)<br>International Access<br>Code Country Code<br>City Code | Service Type                             | Area Codes,<br>Local Numbers, and<br>Toll-Free Numbers<br>Web and E-mail Address |
|--------------------------------------------------------------------------|------------------------------------------|----------------------------------------------------------------------------------|
| Germany (Frankfurt)                                                      | Online Support                           | support.euro.dell.com                                                            |
| International Access<br>Code: 00                                         |                                          | tech_support_central_europe<br>@dell.com                                         |
| Country Code: 49<br>City Code: 69                                        | Technical Support for XPS computers only | 069 9792 7222                                                                    |
|                                                                          | Technical Support                        | 069 9792-7200                                                                    |
|                                                                          | Home/Small Business<br>Customer Service  | 0180-5-224400                                                                    |
|                                                                          | Global Segment<br>Customer Service       | 069 9792-7320                                                                    |
|                                                                          | Preferred Accounts<br>Customer Service   | 069 9792-7320                                                                    |
|                                                                          | Large Accounts<br>Customer Service       | 069 9792-7320                                                                    |
|                                                                          | Public Accounts<br>Customer Service      | 069 9792-7320                                                                    |
|                                                                          | Switchboard                              | 069 9792-7000                                                                    |
| Greece                                                                   | Online Support                           | support.euro.dell.com                                                            |
| International Access                                                     | Technical Support                        | 00800-44 14 95 18                                                                |
| Code: 00<br>Country Code: 30                                             | Gold Service Technical<br>Support        | 00800-44 14 00 83                                                                |
|                                                                          | Switchboard                              | 2108129810                                                                       |
|                                                                          | Gold Service<br>Switchboard              | 2108129811                                                                       |
| ourDLP.com                                                               | Sales                                    | 2108129800                                                                       |
| Grenada C-MC                                                             | Fax<br>Online Support                    | 2108129812<br>www.dell.com/gd<br>la-techsupport@dell.com                         |

Technical Support, Customer Service, Sales

toll-free: 1-866-540-3355

60

| Country (City)<br>International Access<br>Code Country Code<br>City Code | Service Type                                                        | Area Codes,<br>Local Numbers, and<br>Toll-Free Numbers<br>Web and E-mail Address |
|--------------------------------------------------------------------------|---------------------------------------------------------------------|----------------------------------------------------------------------------------|
| Guatemala                                                                | Online Support                                                      | www.dell.com/gt                                                                  |
|                                                                          |                                                                     | la-techsupport@dell.com                                                          |
|                                                                          | Technical Support,<br>Customer Service, Sales                       | 1-800-999-0136                                                                   |
| Guyana                                                                   | Online Support                                                      | la-techsupport@dell.com                                                          |
|                                                                          | Technical Support,<br>Customer Service, Sales                       | toll-free: 1-877-270-4609                                                        |
| Hong Kong                                                                | Online Support                                                      | support.ap.dell.com                                                              |
| International Access                                                     |                                                                     | support.dell.com.cn/email                                                        |
| Code: 001                                                                | Technical Support – XPS                                             | 00852-3416 6923                                                                  |
| Country Code: 852                                                        | computers only                                                      |                                                                                  |
|                                                                          | Technical Support –<br>Dimension and Inspiron                       | 00852-2969 3188                                                                  |
|                                                                          | Technical Support –                                                 | 00852-2969 3191                                                                  |
|                                                                          | OptiPlex, Latitude, and<br>Dell Precision                           |                                                                                  |
|                                                                          | Technical Support –<br>Servers and Storage                          | 00852-2969 3196                                                                  |
|                                                                          | Technical Support –<br>Projectors, PDAs,<br>Switches, Routers, etc. | 00852-3416 0906                                                                  |
|                                                                          | Customer Service                                                    | 00852-3416 0910                                                                  |
|                                                                          | Large Corporate<br>Accounts                                         | 00852-3416 0907                                                                  |
|                                                                          | Global Customer<br>Programs                                         | 00852-3416 0908                                                                  |
| SCOUNT-N<br>THE TRUSTED SO                                               | Medium Business<br>Division<br>Home and Small<br>Business Division  | <b>R LAMPS AND ACCESSOR</b><br>00852-2969 3105                                   |

| Country (City)<br>International Access<br>Code Country Code<br>City Code | Service Type                    | Area Codes,<br>Local Numbers, and<br>Toll-Free Numbers<br>Web and E-mail Address |
|--------------------------------------------------------------------------|---------------------------------|----------------------------------------------------------------------------------|
| India                                                                    | Online Support                  | support.ap.dell.com                                                              |
|                                                                          | Portable and Desktop<br>Support |                                                                                  |
|                                                                          | Desktop Support E-mail          | india_support_desktop@dell.c<br>om                                               |
|                                                                          | Portable Support E-mail         | india_support_notebook@dell<br>.com                                              |
|                                                                          | Phone Numbers                   | 080-25068032 or 080-25068034<br>or your city STD code +<br>60003355              |
|                                                                          |                                 | or toll-free: 1-800-425-8045                                                     |
|                                                                          | Server Support                  |                                                                                  |
|                                                                          | E-mail                          | india_support_Server@dell.co<br>m                                                |
|                                                                          | Phone Numbers                   | 080-25068032 or 080-25068034<br>or your city STD code +<br>60003355              |
|                                                                          |                                 | or toll-free: 1800 425 8045                                                      |
|                                                                          | Gold Support Only               |                                                                                  |
|                                                                          | E-mail                          | eec_ap@dell.com                                                                  |
|                                                                          | Phone Numbers                   | 080-25068033<br>or your city STD code +<br>60003355                              |
|                                                                          |                                 | or toll-free: 1-800-425-9045                                                     |
|                                                                          | XPS Support Only                |                                                                                  |
| FixYourDLP.com                                                           | E-mail                          | Indiaxps_AP@dell.com                                                             |
| <b>Discount-Me</b>                                                       | Phone Numbers                   | 080-25068066<br>or toll-free: 1-800-425-2066                                     |
| THE TRUSTED SOUR                                                         | Customer Service OR             | AMPS AND ACCESSORIES                                                             |
|                                                                          | Home and Small                  | India_care_HSB@dell.com                                                          |
|                                                                          | Business                        | toll-free: 1800-4254051                                                          |

| Cherrywood)InInatternational Access<br>Code: 00Technical SupportCountry Code: 353XPS computers only1850 200 722Dity Code: 1Business computers1850 543 543Home computers1850 200 889SalesNome1850 333 200Home1850 333 200Small Business1850 664 656Medium Business1850 200 646Large Business1850 200 646Sales E-mailDell_IRL_Outlet@dell.comCustomer ServiceHome and Small01 204 4014Business1850 200 982200 employees)GeneralFax/Sales Fax01 204 0103Switchboard01 204 4444U.K. Customer Service0870 906 0010(dial within U.K. only)0870 906 0010                                                                                                    | Country (City)<br>International Access<br>Code Country Code<br>City Code | Service Type      | Area Codes,<br>Local Numbers, and<br>Toll-Free Numbers<br>Web and E-mail Address |
|----------------------------------------------------------------------------------------------------|--------------------------------------------------------------------------|-------------------|----------------------------------------------------------------------------------|
| International Access       Iden_uncet_support@ucli.com         Code: 00       Technical Support         Country Code: 353       XPS computers only       1850 200 722         Dity Code: 1       Business computers       1850 543 543         Home computers       1850 200 889         Sales       Home       1850 200 889         Sales       Home       1850 333 200         Small Business       1850 200 646       664 656         Medium Business       1850 200 646         Large Business       1850 200 646         Sales E-mail       Dell_IRL_Outlet@dell.com         Customer Service       Home and Small       01 204 4014         Business       (greater than 2850 200 982 200 employees)       200 employees)         General       Fax/Sales Fax       01 204 0103         Switchboard       01 204 4444       U.K. Customer Service       0870 906 0010 | Ireland                                                                  | Online Support    | support.euro.dell.com                                                            |
| Country Code: 353XPS computers only1850 200 722City Code: 1Business computers1850 543 543Home computers1850 543 543At Home Support1850 200 889Sales1850 664 656Medium Business1850 200 646Large Business1850 200 646Sales E-mailDell_IRL_Outlet@dell.comCustomer Service1850 200 982Home and Small01 204 4014Business (greater than1850 200 982200 employees)GeneralFax/Sales Fax01 204 40103Switchboard01 204 4444U.K. Customer Service0870 906 0010(dial within U.K. only)0870 906 0010                                                                                                    | (Cherrywood)<br>International Access<br>Code: 00                         | Technical Support | dell_direct_support@dell.com                                                     |
| City Code: 1Business computers1850 543 543Home computers1850 543 543At Home Support1850 200 889Sales1850 333 200Small Business1850 664 656Medium Business1850 200 646Large Business1850 200 646Sales E-mailDell_IRL_Outlet@dell.comCustomer Service1850 200 982Home and Small01 204 4014Business1850 200 982200 employees)GeneralFax/Sales Fax01 204 0103Switchboard01 204 4444U.K. Customer Service0870 906 0010(dial within U.K. only)0870 906 0010                                                                                                    | Country Code: 353                                                        |                   | 1850 200 722                                                                     |
| Home computers       1850 543 543         At Home Support       1850 200 889         Sales       1850 333 200         Home       1850 333 200         Small Business       1850 664 656         Medium Business       1850 200 646         Large Business       1850 200 646         Sales E-mail       Dell_IRL_Outlet@dell.com         Customer Service       1850 200 982         Home and Small       01 204 4014         Business (greater than       1850 200 982         200 employees)       General         Fax/Sales Fax       01 204 0103         Switchboard       01 204 4444         U.K. Customer Service       0870 906 0010         (dial within U.K. only)       0870 906 0010                                                                                                    | City Code: 1                                                             |                   |                                                                                  |
| At Home Support1850 200 889SalesHome1850 333 200Small Business1850 664 656Medium Business1850 200 646Large Business1850 200 646Sales E-mailDell_IRL_Outlet@dell.comCustomer ServiceHome and SmallHome and Small01 204 4014Business(greater thanBusiness1850 200 982200 employees)GeneralFax/Sales Fax01 204 0103Switchboard01 204 4144U.K. Customer Service0870 906 0010(dial within U.K. only)0870 906 0010                                                                                                    |                                                                          | •                 |                                                                                  |
| Small Business 1850 664 656<br>Medium Business 1850 200 646<br>Large Business 1850 200 646<br>Sales E-mail Dell_IRL_Outlet@dell.com<br>Customer Service<br>Home and Small 01 204 4014<br>Business<br>Business (greater than 1850 200 982<br>200 employees)<br>General<br>Fax/Sales Fax 01 204 0103<br>Switchboard 01 204 4444<br>U.K. Customer Service 0870 906 0010<br>(dial within U.K. only)                                                                                                    |                                                                          | At Home Support   | 1850 200 889                                                                     |
| Medium Business 1850 200 646<br>Large Business 1850 200 646<br>Sales E-mail Dell_IRL_Outlet@dell.com<br>Customer Service<br>Home and Small 01 204 4014<br>Business Business (greater than 1850 200 982<br>200 employees)<br>General<br>Fax/Sales Fax 01 204 0103<br>Switchboard 01 204 4444<br>U.K. Customer Service 0870 906 0010<br>(dial within U.K. only)                                                                                                    |                                                                          | Home              | 1850 333 200                                                                     |
| Large Business 1850 200 646<br>Sales E-mail Dell_IRL_Outlet@dell.com<br>Customer Service<br>Home and Small 01 204 4014<br>Business<br>Business (greater than 1850 200 982<br>200 employees)<br>General<br>Fax/Sales Fax 01 204 0103<br>Switchboard 01 204 4444<br>U.K. Customer Service 0870 906 0010<br>(dial within U.K. only)                                                                                                    |                                                                          | Small Business    | 1850 664 656                                                                     |
| Sales E-mail Dell_IRL_Outlet@dell.com<br>Customer Service<br>Home and Small 01 204 4014<br>Business<br>Business (greater than 1850 200 982<br>200 employees)<br>General<br>Fax/Sales Fax 01 204 0103<br>Switchboard 01 204 4444<br>U.K. Customer Service 0870 906 0010<br>(dial within U.K. only)                                                                                                    |                                                                          | Medium Business   | 1850 200 646                                                                     |
| Customer Service<br>Home and Small 01 204 4014<br>Business<br>Business (greater than 1850 200 982<br>200 employees)<br>General<br>Fax/Sales Fax 01 204 0103<br>Switchboard 01 204 4444<br>U.K. Customer Service 0870 906 0010<br>(dial within U.K. only)                                                                                                    |                                                                          | Large Business    | 1850 200 646                                                                     |
| Home and Small 01 204 4014<br>Business 01 204 4014<br>Business (greater than 1850 200 982<br>200 employees)<br>General<br>Fax/Sales Fax 01 204 0103<br>Switchboard 01 204 4444<br>U.K. Customer Service 0870 906 0010<br>(dial within U.K. only)                                                                                                    |                                                                          | Sales E-mail      | Dell_IRL_Outlet@dell.com                                                         |
| Business<br>Business (greater than 1850 200 982<br>200 employees)<br>General<br>Fax/Sales Fax 01 204 0103<br>Switchboard 01 204 4444<br>U.K. Customer Service 0870 906 0010<br>(dial within U.K. only)                                                                                                    |                                                                          | Customer Service  |                                                                                  |
| 200 employees)<br>General<br>Fax/Sales Fax 01 204 0103<br>Switchboard 01 204 4444<br>U.K. Customer Service 0870 906 0010<br>(dial within U.K. only)                                                                                                    |                                                                          |                   | 01 204 4014                                                                      |
| Fax/Sales Fax 01 204 0103<br>Switchboard 01 204 4444<br>U.K. Customer Service 0870 906 0010<br>(dial within U.K. only)                                                                                                    |                                                                          |                   | 1850 200 982                                                                     |
| Switchboard 01 204 4444<br>U.K. Customer Service 0870 906 0010<br>(dial within U.K. only)                                                                                                    |                                                                          | General           |                                                                                  |
| XYourDLP.comU.K. Customer Service0870 906 0010Sponsored by DM(dial within U.K. only)                                                                                                    |                                                                          | Fax/Sales Fax     | 01 204 0103                                                                      |
| sponsored by [b] (dial within U.K. only)                                                                                                    |                                                                          | Switchboard       | 01 204 4444                                                                      |
| Corporate Customer Com (20 0870 907 4499                                                                                                    |                                                                          |                   | 0870 906 0010                                                                    |
| HE TRUSTED SOUCH (dial within U.K.                                                                                                    | SCOUNT-N                                                                 |                   | OM (80 0870 907 4499<br>OR LAMPS AND ACCESSO                                     |

U.K. Sales (dial within U.K. only)

0870 907 4000

| Country (City)<br>International Access<br>Code Country Code<br>City Code | Service Type                                                                        | Area Codes,<br>Local Numbers, and<br>Toll-Free Numbers<br>Web and E-mail Address |
|--------------------------------------------------------------------------|-------------------------------------------------------------------------------------|----------------------------------------------------------------------------------|
| Italy (Milan)                                                            | Online Support                                                                      | support.euro.dell.com                                                            |
| International Access<br>Code: 00                                         | Home and Small<br>Business                                                          |                                                                                  |
| Country Code: 39                                                         | Technical Support                                                                   | 02 577 826 90                                                                    |
| City Code: 02                                                            | Customer Service                                                                    | 02 696 821 14                                                                    |
|                                                                          | Fax                                                                                 | 02 696 821 13                                                                    |
|                                                                          | Switchboard                                                                         | 02 696 821 12                                                                    |
|                                                                          | Corporate                                                                           |                                                                                  |
|                                                                          | Technical Support                                                                   | 02 577 826 90                                                                    |
|                                                                          | Customer Service                                                                    | 02 577 825 55                                                                    |
|                                                                          | Fax                                                                                 | 02 575 035 30                                                                    |
|                                                                          | Switchboard                                                                         | 02 577 821                                                                       |
| Jamaica                                                                  | Online Support                                                                      | la-techsupport@dell.com                                                          |
|                                                                          | Technical Support,<br>Customer Service, Sales<br>(dial from within<br>Jamaica only) | 1-800-440-9205                                                                   |

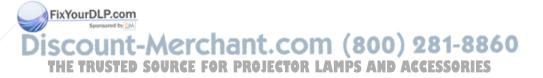

| www.dell.com   support.dell.com | Country (City)<br>International Access<br>Code Country Code<br>City Code | Service Type                                                                                          | Area Codes,<br>Local Numbers, and<br>Toll-Free Numbers<br>Web and E-mail Address |
|---------------------------------|--------------------------------------------------------------------------|----------------------------------------------------------------------------------------------------|----------------------------------------------------------------------------------|
| p o r                           | Japan (Kawasaki)                                                         | Online Support                                                                                        | support.jp.dell.com                                                              |
| d n s                           | International Access<br>Code: 001                                        | Technical Support – XPS<br>computers only                                                             | toll-free: 0120-937-786                                                          |
| dell.com                        | Country Code: 81<br>City Code: 44                                        | Technical Support<br>outside of Japan – XPS<br>computers only                                         | 81-44-520-1235                                                                   |
| w w w.                          |                                                                          | Technical Support –<br>Dimension and Inspiron                                                         | toll-free: 0120-198-226                                                          |
|                                 |                                                                          | Technical Support<br>outside of Japan –<br>Dimension and Inspiron                                     | 81-44-520-1435                                                                   |
|                                 |                                                                          | Technical Support – Dell<br>Precision, OptiPlex, and<br>Latitude                                      | toll-free: 0120-198-433                                                          |
|                                 |                                                                          | Technical Support<br>outside of Japan – Dell<br>Precision, OptiPlex, and<br>Latitude                  | 81-44-556-3894                                                                   |
|                                 |                                                                          | Technical Support – Dell<br>PowerApp, Dell<br>PowerEdge, Dell<br>PowerConnect, and Dell<br>PowerVault | toll-free: 0120-198-498                                                          |
|                                 | FixYourDLP.com                                                           | Technical Support<br>outside of Japan –<br>PowerApp, PowerEdge,<br>PowerConnect, and<br>PowerVault    | 81-44-556-4162                                                                   |
| Di                              | SCOUNT-N                                                                 | Technical Support –<br>Projectors, PDAs,<br>Printers, RoutersOJECTO                                   | toll-free: 0120-981-690                                                          |
|                                 |                                                                          | Technical Support<br>outside of Japan –<br>Projectors, PDAs,<br>Printers, Routers                     | 81-44-556-3468                                                                   |

60

**52** | Contacting Dell

| Country (Ci<br>Internation<br>Code Coun<br>City Code | al Access  | Service Type                                                               | Area Codes,<br>Local Numbers, and<br>Toll-Free Numbers<br>Web and E-mail Address |
|------------------------------------------------------|------------|----------------------------------------------------------------------------|----------------------------------------------------------------------------------|
| Korea (Sec                                           | oul)       | Online Support                                                             | support.ap.dell.com                                                              |
| Internation<br>Code: 001                             | nal Access | Technical Support for XPS computers only                                   | toll-free: 080-999-0283                                                          |
| Country C<br>City Code                               |            | Technical Support,<br>Customer Service                                     | toll-free: 080-200-3800                                                          |
| City Code: 2                                         | -          | Technical Support –<br>Dimension, PDA,<br>Electronics, and<br>Accessories  | toll-free: 080-200-3801                                                          |
|                                                      |            | Sales                                                                      | toll-free: 080-200-3600                                                          |
|                                                      |            | Fax                                                                        | 2194-6202                                                                        |
|                                                      |            | Switchboard                                                                | 2194-6000                                                                        |
| Latin America                                        | rica       | Customer Technical<br>Support (Austin, Texas,<br>U.S.A.)                   | 512 728-4093                                                                     |
|                                                      |            | Customer Service<br>(Austin, Texas, U.S.A.)                                | 512 728-3619                                                                     |
|                                                      |            | Fax (Technical Support<br>and Customer Service)<br>(Austin, Texas, U.S.A.) | 512 728-3883                                                                     |
|                                                      |            | Sales (Austin, Texas,<br>U.S.A.)                                           | 512 728-4397                                                                     |
|                                                      |            | Sales Fax (Austin, Texas,<br>U.S.A.)                                       | 512 728-4600<br>or 512 728-3772                                                  |
| Luxembou                                             | rg         | Online Support                                                             | support.euro.dell.com                                                            |
| FixYourDLP.com<br>International Access               | Support    | 342 08 08 075                                                              |                                                                                  |
| Code: 00                                             | -Me        | Home/Small Business                                                        | +32 (0)2 713 15 96                                                               |
| Country Code: 352                                    |            | Sales<br>FOR PROJECTOR LA<br>Corporate Sales                               | MPS AND ACCESSORIES                                                              |
|                                                      |            | Customer Service                                                           | +32 (0)2 481 91 19                                                               |
|                                                      |            | Fax                                                                        | 26 25 77 82                                                                      |

| Country (City)<br>International Access<br>Code Country Code<br>City Code | Service Type                                                                      | Area Codes,<br>Local Numbers, and<br>Toll-Free Numbers<br>Web and E-mail Address |
|--------------------------------------------------------------------------|-----------------------------------------------------------------------------------|----------------------------------------------------------------------------------|
| Malaysia (Penang)                                                        | Online Support                                                                    | support.ap.dell.com                                                              |
| International Access<br>Code: 00                                         | Technical Support – XPS<br>computers only                                         | toll-free: 1 800 885 784                                                         |
| Country Code: 60<br>City Code: 4                                         | Technical Support – Dell<br>Precision, OptiPlex, and<br>Latitude                  | toll-free: 1 800 880 193                                                         |
|                                                                          | Technical Support –<br>Dimension, Inspiron,<br>and Electronics and<br>Accessories | toll-free: 1 800 881 306                                                         |
|                                                                          | Technical Support –<br>PowerApp, PowerEdge,<br>PowerConnect, and<br>PowerVault    | toll-free: 1800 881 386                                                          |
|                                                                          | Customer Service                                                                  | toll-free: 1800 881 306<br>(option 6)                                            |
|                                                                          | Transaction Sales                                                                 | toll-free: 1 800 888 202                                                         |
|                                                                          | Corporate Sales                                                                   | toll-free: 1 800 888 213                                                         |
| Mexico                                                                   | Online Support                                                                    | www.dell.com/mx                                                                  |
| International Access                                                     |                                                                                   | la-techsupport@dell.com                                                          |
| Code: 00                                                                 | Technical Support                                                                 | 001-866-563-4425                                                                 |
| Country Code: 52                                                         | Sales                                                                             | 50-81-8800                                                                       |
|                                                                          |                                                                                   | or 001-800-888-3355                                                              |
|                                                                          | Customer Service                                                                  | 001-877-384-8979                                                                 |
| The Way we DI D a same                                                   |                                                                                   | or 001-877-269-3383                                                              |
| ixYourDLP.com                                                            |                                                                                   | 50.01.0000                                                                       |

www.dell.com | support.dell.com

2.com Main

50-81-8800 chant.com (8 001-800-888-3355-8860 erc SOURCE FOR PROJECTOR LAMPS: 001-866-851955-0RIES THE TRUSTED

|       | Country (City)<br>International Access<br>Code Country Code<br>City Code | Service Type                                                                                 | Area Codes,<br>Local Numbers, and<br>Toll-Free Numbers<br>Web and E-mail Address |
|-------|--------------------------------------------------------------------------|----------------------------------------------------------------------------------------------|----------------------------------------------------------------------------------|
|       | Montserrat                                                               | Online Support                                                                               | la-techsupport@dell.com                                                          |
|       |                                                                          | Technical Support,<br>Customer Service, Sales                                                | toll-free: 1-866-278-6822                                                        |
|       | Netherlands Antilles                                                     | Online Support                                                                               | la-techsupport@dell.com                                                          |
|       |                                                                          | Technical Support,<br>Customer Service, Sales                                                | 001-800-882-1519                                                                 |
|       | Netherlands                                                              | Online Support                                                                               | support.euro.dell.com                                                            |
|       | (Amsterdam)<br>International Access                                      | Technical Support for XPS computers only                                                     | 020 674 45 94                                                                    |
|       | Code: 00                                                                 | Technical Support                                                                            | 020 674 45 00                                                                    |
|       | Country Code: 31                                                         | Technical Support Fax                                                                        | 020 674 47 66                                                                    |
|       | City Code: 20                                                            | Home/Small Business<br>Customer Service                                                      | 020 674 42 00                                                                    |
|       |                                                                          | Relational Customer<br>Service                                                               | 020 674 4325                                                                     |
|       |                                                                          | Home/Small Business<br>Sales                                                                 | 020 674 55 00                                                                    |
|       |                                                                          | Relational Sales                                                                             | 020 674 50 00                                                                    |
|       |                                                                          | Home/Small Business<br>Sales Fax                                                             | 020 674 47 75                                                                    |
|       |                                                                          | Relational Sales Fax                                                                         | 020 674 47 50                                                                    |
|       |                                                                          | Switchboard                                                                                  | 020 674 50 00                                                                    |
|       |                                                                          | Switchboard Fax                                                                              | 020 674 47 50                                                                    |
| FixYo | New Zealand<br>DurDLP.com<br>International Access                        | Online Support                                                                               | support.ap.dell.com<br>support.ap.dell.com/contactus                             |
| Disc  | Code: 00<br>Country Code: 64                                             | Technical Support for<br>XPS computers only<br>Technical Support,<br>Customer Service, Sales | AMPS AND ACCESSORIES<br>0800 441 567                                             |

| Country (City)<br>International Access<br>Code Country Code<br>City Code | Service Type                                  | Area Codes,<br>Local Numbers, and<br>Toll-Free Numbers<br>Web and E-mail Address |
|--------------------------------------------------------------------------|-----------------------------------------------|----------------------------------------------------------------------------------|
| Nicaragua                                                                | Online Support                                | www.dell.com/ni                                                                  |
|                                                                          |                                               | la-techsupport@dell.com                                                          |
|                                                                          | Technical Support,<br>Customer Service, Sales | 001-800-220-1377                                                                 |
| Norway (Lysaker)                                                         | Online Support                                | support.euro.dell.com                                                            |
| International Access<br>Code: 00                                         | Technical Support for XPS computers only      | 815 35 043                                                                       |
| Country Code: 47                                                         | Technical Support                             | 671 16882                                                                        |
|                                                                          | Relational Customer<br>Service                | 671 17575                                                                        |
|                                                                          | Home/Small Business<br>Customer Service       | 23162298                                                                         |
|                                                                          | Switchboard                                   | 671 16800                                                                        |
|                                                                          | Fax Switchboard                               | 671 16865                                                                        |
| Panama                                                                   | Online Support                                | www.dell.com/pa                                                                  |
|                                                                          |                                               | la-techsupport@dell.com                                                          |
|                                                                          | Technical Support,<br>Customer Service, Sales | 011-800-507-1264                                                                 |
| Peru                                                                     | Online Support                                | www.dell.com/pe                                                                  |
|                                                                          |                                               | la-techsupport@dell.com                                                          |
|                                                                          | Technical Support,<br>Customer Service, Sales | 0800-50-669                                                                      |

iscount-Merchant.com (800) 281-8860 THE TRUSTED SOURCE FOR PROJECTOR LAMPS AND ACCESSORIES

P.com

FixYourD

| Country (City)<br>International Access<br>Code Country Code<br>City Code | Service Type                                  | Area Codes,<br>Local Numbers, and<br>Toll-Free Numbers<br>Web and E-mail Address |
|--------------------------------------------------------------------------|-----------------------------------------------|----------------------------------------------------------------------------------|
| Poland (Warsaw)                                                          | Online Support                                | support.euro.dell.com                                                            |
| International Access                                                     |                                               | pl_support_tech@dell.com                                                         |
| Code: 011                                                                | Customer Service Phone                        | 57 95 700                                                                        |
| Country Code: 48                                                         | Customer Service                              | 57 95 999                                                                        |
| City Code: 22                                                            | Sales                                         | 57 95 999                                                                        |
|                                                                          | Customer Service Fax                          | 57 95 806                                                                        |
|                                                                          | Reception Desk Fax                            | 57 95 998                                                                        |
|                                                                          | Switchboard                                   | 57 95 999                                                                        |
| Portugal                                                                 | Online Support                                | support.euro.dell.com                                                            |
| International Access                                                     | Technical Support                             | 707200149                                                                        |
| Code: 00                                                                 | Customer Service                              | 800 300 413                                                                      |
| Country Code: 351                                                        | Sales                                         | 800 300 410 or 800 300 411 or<br>800 300 412 or 21 422 07 10                     |
|                                                                          | Fax                                           | 21 424 01 12                                                                     |
| Puerto Rico                                                              | Online Support                                | www.dell.com/pr                                                                  |
|                                                                          |                                               | la-techsupport@dell.com                                                          |
|                                                                          | Technical Support                             | toll-free: 1-866-390-4695                                                        |
|                                                                          |                                               | or 1-866-851-1760                                                                |
|                                                                          | Customer Service and Sales                    | 1-877-537-3355                                                                   |
| St. Kitts and Nevis                                                      | Online Support                                | www.dell.com/kn                                                                  |
|                                                                          |                                               | la-techsupport@dell.com                                                          |
| FixYourDLP.com                                                           | Technical Support,<br>Customer Service, Sales | toll-free: 1-866-540-3355                                                        |
| ISC St. Lucia                                                            | Online Support                                | www.dell.com/lc                                                                  |
| THE TRUSTED SOUR                                                         | CE FOR PROJECTOR L                            | Ampla-techsupport@dell.com                                                       |
|                                                                          | Technical Support,<br>Customer Service, Sales | toll-free: 1-866-464-4352                                                        |

| Country (City)<br>International Access<br>Code Country Code<br>City Code | Service Type                                                                      | Area Codes,<br>Local Numbers, and<br>Toll-Free Numbers<br>Web and E-mail Address |
|--------------------------------------------------------------------------|-----------------------------------------------------------------------------------|----------------------------------------------------------------------------------|
| St. Vincent and the                                                      | Online Support                                                                    | www.dell.com/vc                                                                  |
| Grenadines                                                               |                                                                                   | la-techsupport@dell.com                                                          |
|                                                                          | Technical Support,<br>Customer Service, Sales                                     | toll-free: 1-866-464-4353                                                        |
| Singapore<br>(Singapore)                                                 | <b>NOTE:</b> The phone numbers in this section                                    |                                                                                  |
| International Access<br>Code: 005                                        | should be called from<br>within Singapore or<br>Malaysia only.                    |                                                                                  |
| Country Code: 65                                                         | Online Support                                                                    | support.ap.dell.com                                                              |
|                                                                          | Technical Support – XPS<br>computers only                                         | toll-free: 1800 394 7464                                                         |
|                                                                          | Technical Support –<br>Dimension, Inspiron,<br>and Electronics and<br>Accessories | toll-free: 1 800 394 7430                                                        |
|                                                                          | Technical Support –<br>OptiPlex, Latitude, and<br>Dell Precision                  | toll-free: 1 800 394 7488                                                        |
|                                                                          | Technical Support –<br>PowerApp, PowerEdge,<br>PowerConnect, and<br>PowerVault    | toll-free: 1 800 394 7478                                                        |
|                                                                          | Customer Service                                                                  | toll-free: 1 800 394 7430<br>(option 6)                                          |
|                                                                          | Transaction Sales                                                                 | toll-free: 1 800 394 7412                                                        |
| Sponsored by DM                                                          | Corporate Sales                                                                   | toll-free: 1 800 394 7419                                                        |
| scount-M                                                                 | Aerchant.cor                                                                      | n (800) 281-                                                                     |

THE TRUSTED SOURCE FOR PROJECTOR LAMPS AND ACCESSORIES

| Country (City)<br>International Access<br>Code Country Code<br>City Code | Service Type                                                            | Area Codes,<br>Local Numbers, and<br>Toll-Free Numbers<br>Web and E-mail Address |
|--------------------------------------------------------------------------|-------------------------------------------------------------------------|----------------------------------------------------------------------------------|
| Slovakia (Prague)                                                        | Online Support                                                          | support.euro.dell.com                                                            |
| International Access                                                     |                                                                         | czech_dell@dell.com                                                              |
| Code: 00                                                                 | Technical Support                                                       | 02 5441 5727                                                                     |
| Country Code: 421                                                        | Customer Service                                                        | 420 22537 2707                                                                   |
|                                                                          | Fax                                                                     | 02 5441 8328                                                                     |
|                                                                          | Tech Fax                                                                | 02 5441 8328                                                                     |
|                                                                          | Switchboard (Sales)                                                     | 02 5441 7585                                                                     |
| South Africa                                                             | Online Support                                                          | support.euro.dell.com                                                            |
| (Johannesburg)                                                           |                                                                         | dell_za_support@dell.com                                                         |
| International Access<br>Code:                                            | Gold Queue                                                              | 011 709 7713                                                                     |
|                                                                          | Technical Support                                                       | 011 709 7710                                                                     |
| 09/091                                                                   | Customer Service                                                        | 011 709 7707                                                                     |
| Country Code: 27<br>City Code: 11                                        | Sales                                                                   | 011 709 7700                                                                     |
|                                                                          | Fax                                                                     | 011 706 0495                                                                     |
|                                                                          | Switchboard                                                             | 011 709 7700                                                                     |
| Southeast Asian and<br>Pacific Countries                                 | Technical Support,<br>Customer Service, and<br>Sales (Penang, Malaysia) | 604 633 4810                                                                     |

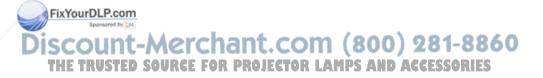

| Country (City)<br>International Access<br>Code Country Code<br>City Code | Service Type                               | Area Codes,<br>Local Numbers, and<br>Toll-Free Numbers<br>Web and E-mail Address |
|--------------------------------------------------------------------------|--------------------------------------------|----------------------------------------------------------------------------------|
| Spain (Madrid)                                                           | Online Support                             | support.euro.dell.com                                                            |
| International Access<br>Code: 00                                         | Home and Small<br>Business                 |                                                                                  |
| Country Code: 34                                                         | Technical Support                          | 902 100 130                                                                      |
| City Code: 91                                                            | Customer Service                           | 902 118 540                                                                      |
|                                                                          | Sales                                      | 902 118 541                                                                      |
|                                                                          | Switchboard                                | 902 118 541                                                                      |
|                                                                          | Fax                                        | 902 118 539                                                                      |
|                                                                          | Corporate                                  |                                                                                  |
|                                                                          | Technical Support                          | 902 100 130                                                                      |
|                                                                          | Customer Service                           | 902 115 236                                                                      |
|                                                                          | Switchboard                                | 91 722 92 00                                                                     |
|                                                                          | Fax                                        | 91 722 95 83                                                                     |
| veden (Upplands                                                          | Online Support                             | support.euro.dell.com                                                            |
| isby)<br>ternational Access                                              | Technical Support for XPS computers only   | 77 134 03 40                                                                     |
| ode: 00                                                                  | Technical Support                          | 08 590 05 199                                                                    |
| ountry Code: 46<br>ity Code: 8                                           | Relational Customer<br>Service             | 08 590 05 642                                                                    |
|                                                                          | Home/Small Business<br>Customer Service    | 08 587 70 527                                                                    |
|                                                                          | Employee Purchase<br>Program (EPP) Support | 020 140 14 44                                                                    |
| xYourDLP.com                                                             | Technical Support Fax                      | 08 590 05 594                                                                    |
|                                                                          | Sales<br>Cerchant.co                       | 08,587,705,81<br>(800) 281-<br>LAMPS AND ACCESSO                                 |

| Country (City)<br>International Access<br>Code Country Code<br>City Code | Service Type                                      | Area Codes,<br>Local Numbers, and<br>Toll-Free Numbers<br>Web and E-mail Address |
|--------------------------------------------------------------------------|---------------------------------------------------|----------------------------------------------------------------------------------|
| Switzerland                                                              | Online Support                                    | support.euro.dell.com                                                            |
| (Geneva)<br>International Access                                         |                                                   | Tech_support_central_Europe<br>@dell.com                                         |
| Code: 00                                                                 | Technical Support for                             | 0848 338 857                                                                     |
| Country Code: 41                                                         | XPS computers only                                |                                                                                  |
| City Code: 22                                                            | Technical Support –<br>Home and Small<br>Business | 0844 811 411                                                                     |
|                                                                          | Technical Support –<br>Corporate                  | 0844 822 844                                                                     |
|                                                                          | Customer Service –<br>Home and Small<br>Business  | 0848 802 202                                                                     |
|                                                                          | Customer Service –<br>Corporate                   | 0848 821 721                                                                     |
|                                                                          | Main                                              | 0848 335 599                                                                     |
|                                                                          | Fax                                               | 022 799 01 90                                                                    |
|                                                                          | Sales                                             | 022 799 01 01                                                                    |

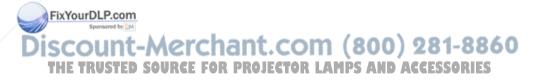

| Country (City)<br>International Access<br>Code Country Code<br>City Code | Service Type                                                                                             | Area Codes,<br>Local Numbers, and<br>Toll-Free Numbers<br>Web and E-mail Address |
|--------------------------------------------------------------------------|----------------------------------------------------------------------------------------------------|----------------------------------------------------------------------------------|
| Taiwan                                                                   | Online Support                                                                                           | support.ap.dell.com                                                              |
| International Access                                                     |                                                                                                    | support.dell.com.cn/email                                                        |
| Code: <b>002</b><br>Country Code: 886                                    | Technical Support – XPS<br>computers only                                                                | toll-free: 0080 186 3085                                                         |
|                                                                          | Technical Support –<br>OptiPlex, Latitude,<br>Inspiron, Dimension,<br>and Electronics and<br>Accessories | toll-free: 0080 186 1011                                                         |
|                                                                          | Technical Support –<br>Servers and Storage                                                               | toll-free: 0080 160 1256                                                         |
|                                                                          | Customer Service                                                                                         | toll-free: 0080 160 1250<br>(option 5)                                           |
|                                                                          | Transaction Sales                                                                                        | toll-free: 0080 165 1228                                                         |
|                                                                          | Corporate Sales                                                                                          | toll-free: 0080 165 1227                                                         |
| hailand                                                                  | Online Support                                                                                           | support.ap.dell.com                                                              |
| nternational Access<br>Code: 001<br>Country Code: 66                     | Technical Support<br>(OptiPlex, Latitude, and<br>Dell Precision)                                         | toll-free: 1800 0060 07                                                          |
|                                                                          | Technical Support<br>(PowerApp, PowerEdge,<br>PowerConnect, and<br>PowerVault)                           | toll-free: 1800 0600 09                                                          |
|                                                                          | Customer Service                                                                                         | toll-free: 1800 006 007<br>(option 7)                                            |
|                                                                          | ~ ~ ~ ~ ~ ~ ~ ~ ~ ~ ~ ~ ~ ~ ~ ~ ~ ~ ~ ~                                                                  | (option 7)<br>toll-free: 1800 006 009                                            |
| xYourDLP.com                                                             | Corporate Sales                                                                                          | TOU-TTEE LAUU UUD UUS                                                            |

Technical Support, Customer Service, Sales toll-free: 1-888-799-5908

| Country (City)<br>International Access<br>Code Country Code<br>City Code | Service Type            | Area Codes,<br>Local Numbers, and<br>Toll-Free Numbers<br>Web and E-mail Address |
|--------------------------------------------------------------------------|-------------------------|----------------------------------------------------------------------------------|
| Turks and Caicos                                                         | Online Support          | www.dell.com/tc                                                                  |
| Islands                                                                  |                         | la-techsupport@dell.com                                                          |
|                                                                          | Technical Support,      | toll-free: 1-877-441-4735                                                        |
|                                                                          | Customer Service, Sales |                                                                                  |

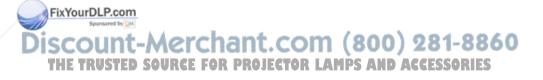

| Country (City)<br>International Access<br>Code Country Code<br>City Code | Service Type                                                     | Area Codes,<br>Local Numbers, and<br>Toll-Free Numbers<br>Web and E-mail Address                                                                                                    |
|--------------------------------------------------------------------------|------------------------------------------------------------------|----------------------------------------------------------------------------------------------------|
| U.K. (Bracknell)                                                         | Online Support                                                   | support.euro.dell.com                                                                                                    |
| International Access<br>Code: 00                                         |                                                                  | dell_direct_support@dell.com                                                                                                    |
| Country Code: 44                                                         | Customer Service Online<br>support.euro.dell.com/uk/             | en/ECare/form/home.asp                                                                                                    |
| City Code: 1344                                                          | Sales                                                            |                                                                                                    |
|                                                                          | Home and Small<br>Business Sales                                 | 0870 907 4000                                                                                                    |
|                                                                          | Corporate/Public Sector<br>Sales                                 | 01344 860 456                                                                                                    |
|                                                                          | Customer Service                                                 |                                                                                                    |
|                                                                          | Home and Small<br>Business                                       | 0870 906 0010                                                                                                    |
|                                                                          | Corporate                                                        | 01344 373 185                                                                                                    |
|                                                                          | Preferred Accounts<br>(500–5000 employees)                       | 0870 906 0010                                                                                                    |
|                                                                          | Global Accounts                                                  | 01344 373 186                                                                                                    |
|                                                                          | Central Government                                               | 01344 373 193                                                                                                    |
|                                                                          | Local Government &<br>Education                                  | 01344 373 199                                                                                                    |
|                                                                          | Health                                                           | 01344 373 194                                                                                                    |
|                                                                          | Technical Support                                                |                                                                                                    |
|                                                                          | XPS Computers Only                                               | 0870 366 4180                                                                                                    |
| FixYourDLP.com                                                           | Corporate/Preferred<br>Accounts/PCA (1000+<br>employees)         | 0870 908 0500                                                                                                    |
| ISCOUNT-N<br>THE TRUSTED SO                                              | Other Dell Products<br>General<br>Home and Small<br>Business Fax | <b>Constant Series</b> (80 <sup>0870</sup> <sup>353</sup> <sup>0800</sup> - 88<br><b>Constant Series</b> (80 <sup>0870</sup> <sup>353</sup> <sup>0800</sup> - 88<br><b>Constant Series</b> (80 <sup>0870</sup> <sup>353</sup> <sup>0800</sup> - 88<br><sup>0870</sup> <sup>907</sup> <sup>4006</sup> |

# Country (City)Service TypeInternational AccessCode Country CodeCity Code

Area Codes, Local Numbers, and Toll-Free Numbers Web and E-mail Address

Uruguay

Online Support

Technical Support, Customer Service, Sales www.dell.com/uy la-techsupport@dell.com toll-free: 000-413-598-2521

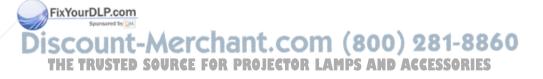

| Country (City)<br>International Access<br>Code Country Code<br>City Code | Service Type                                   | Area Codes,<br>Local Numbers, and<br>Toll-Free Numbers<br>Web and E-mail Address |
|--------------------------------------------------------------------------|------------------------------------------------|----------------------------------------------------------------------------------|
| U.S.A. (Austin,                                                          | Dell Services for the                          | toll-free: 1-877-DELLTTY                                                         |
| <b>Texas</b> )<br>International Access                                   | Deaf, Hard-of-Hearing,<br>or Speech-Impaired   | (1-877-335-5889)                                                                 |
| Code: 011                                                                | Fax                                            | toll-free: 1-800-727-8320                                                        |
| Country Code: 1                                                          | Technical Support                              | support.dell.com                                                                 |
|                                                                          | XPS                                            | toll-free: 1-800-232-8544                                                        |
|                                                                          | Home and Home Office                           | toll-free: 1-800-624-9896                                                        |
|                                                                          | Portable and Desktop<br>AutoTech               | toll-free: 1-800-247-9362                                                        |
|                                                                          | Small Business                                 | toll-free: 1-800-456-3355                                                        |
|                                                                          | Medium and Large<br>Business                   | toll-free: 1-877-671-3355                                                        |
|                                                                          | State and Local<br>Government                  | toll-free: 1-800-981-3355                                                        |
|                                                                          | Federal Government                             | toll-free: 1-800-727-1100                                                        |
|                                                                          | Healthcare                                     | toll-free: 1-800-274-1550                                                        |
|                                                                          | K-12 Education                                 | toll-free: 1-888-977-3355                                                        |
|                                                                          | Higher Education                               | toll-free: 1-800-274-7799                                                        |
|                                                                          | Printers, Projectors,<br>PDAs, and MP3 Players | toll-free: 1-877-459-7298                                                        |
|                                                                          | Customer Service                               | toll-free: 1-800-624-9897                                                        |
|                                                                          | Automated Order Status                         | toll-free: 1-800-433-9014                                                        |
|                                                                          | Small Business                                 | toll-free: 1-800-456-3355                                                        |
|                                                                          | Medium and Large<br>Business                   | toll-free: 1-877-671-3355                                                        |
| COUNT-A                                                                  | State and Local                                | toll-free: 1-800-981-3355<br>LAMPS AND ACCESSO<br>toll-free: 1-800-727-1100      |
|                                                                          | Federal Government<br>Healthcare               |                                                                                  |
|                                                                          | Healthcare<br>K-12 Education                   | toll-free: 1-800-274-1550                                                        |
|                                                                          |                                                | toll-free: 1-888-977-3355                                                        |
|                                                                          | Higher Education                               | toll-free: 1-800-274-7799                                                        |

**66** | Contacting Dell

| Country (City)<br>International Access<br>Code Country Code<br>City Code | Service Type                                  | Area Codes,<br>Local Numbers, and<br>Toll-Free Numbers<br>Web and E-mail Address |
|--------------------------------------------------------------------------|-----------------------------------------------|----------------------------------------------------------------------------------|
| U.S. Virgin Islands                                                      | Online Support                                | www.dell.com/vi                                                                  |
|                                                                          |                                               | la-techsupport@dell.com                                                          |
|                                                                          | Technical Support,<br>Customer Service, Sales | toll-free: 1-877-702-4360                                                        |
| Venezuela                                                                | Online Support                                | www.dell.com/ve                                                                  |
|                                                                          |                                               | la-techsupport@dell.com                                                          |
|                                                                          | Technical Support,<br>Customer Service, Sales | 0800-100-4752                                                                    |

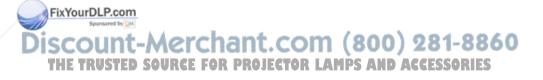

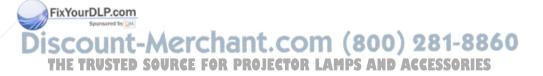

### Glossary

**ANSI Lumens**—A standard for measuring light output, used for comparing projectors.

**Aspect Ratio**—The most popular aspect ratio is 4:3 (4 by 3). Early television and computer video formats are in a 4:3 aspect ratio, which means that the width of the image is 4/3 times the height.

**Backlit (Backlight)**—Refers to a remote control, or a projector control panel, that has buttons and controls that are illuminated.

**Bandwidth**—The number of cycles per second (Hertz) expressing the difference between the lower and upper limiting frequencies of a frequency band; also, the width of a band of frequencies.

**Brightness**—The amount of light emitting from a display or projection display or projection device. The brightness of projector is measured by ANSI lumens.

**Color Temperature**—A method of measuring the whiteness of a light source. Metal halide lamps have a higher temperature compared to halogen or incandescent lights.

**Component Video**—A method of delivering quality video in a format that contains all the components of the original image. These components are referred to as luma and chroma and are defined as Y'Pb'Pr' for analog component and Y'Cb'Cr' for digital component. Component video is available on DVD players and projectors.

**Composite Video**—The combined picture signal, including vertical and horizontal blanking and synchronizing signals.

**Compression**—A function that deletes resolution lines from the image to fit in the display area.

**Compressed SVGA**—To project an 800x600 image to a VGA projector, the original 800x600 signal must be compressed down. The data displays all the information with only two thirds of the pixels (307,000 vs 480,000). The resulting image is SVGA page size but sacrifices some of the image quality. If you are using an SVGA computers, connecting VGA to a VGA projector provide better results.

**Compressed SXGA**—Found on XGA projectors, compressed SXGA handling allows these projectors to handle up to 1280x1024 SXGA resolution.

**Compressed XGA**—Found on SVGA projectors, compressed XGA handling allows S these projectors to handle 1024x768 XGA resolution.

**Contrast Ratio**—Range of light and dark values in a picture, or the ratio between their maximum and minimum values. There are two methods used by the projection industry to measure the ratio:

- **1** *Full On/Off* measures the ratio of the light output of an all white image (full on) and the light output of an all black (full off) image.
- **2** ANSI measures a pattern of 16 alternating black and white rectangles. The average light output from the white rectangles is divided by the average light output of the black rectangles to determine the ANSI contrast ratio.

*Full On/Off* contrast is always a larger number than ANSI contrast for the same projector.

**dB**—decibel—A unit used to express relative difference in power or intensity, usually between two acoustic or electric signals, equal to ten times the common logarithm of the ratio of the two levels.

**Diagonal Screen**—A method of measuring the size of a screen or a projected image. It measures from one corner to the opposite corner. A 9ft high, 12ft wide, screen has a diagonal of 15ft. This document assumes that the diagonal dimensions are for the traditional 4:3 ratio of a computer image as per the example above.

**DLP**—Digital Light Processing — Reflective display technology developed by Texas Instruments, using small manipulated mirrors. Light passes through a color filter is sent to the DLP mirrors which arrange the RGB colors into a picture projected onto screen, also known as DMD.

**DMD**—DMD — Digital Micro-mirror Device — Each DMD consists of thousands of tilting, microscopic aluminum alloy mirrors mounted on a hidden yoke.

**DVI**—Digital Visual Interface — Defines the digital interface between digital devices such as projectors and personal computers. For devices that support DVI, a digital to digital connection can be made that eliminates the conversion to analog and thereby delivers an unblemished image.

Focal Length—The distance from the surface of a lens to its focal point.

**Frequency**—It is the rate of repetition in cycles per seconds of electrical signals.

Hz—Frequency of an alternating signal. See Frequency.
 Keystone Correction—Device that will correct an image of the distortion(usually a wide-top harrow-bottom effect) of a projected image caused by improper ESSORIES projector to screen angle.

**Laser Pointer**—A small pen or cigar-sized pointer, that contains a small battery powered laser, which can project a small, red (typically), high intensity beam of light that is immediately very visible on the screen.

**Maximum Distance**—The distance from a screen the projector can be to cast an image that is useable (bright enough) in a fully darkened room.

**Maximum Image Size**—The largest image a projector can throw in a darkened room. This is usually limited by focal range of the optics.

**Metal Halide Lamp**—The type of lamp used in many medium and all high end portable projectors. These lamps typically have a "half-life" of 1000-2000 hours. That is they slowly lose intensity (brightness) as they are used, and at the "half-life" point, they are half as bright as when new. These lamps output a very "hot" temperature light, similar to mercury vapor lamps used in street lights. Their whites are extremely white (with a slight bluish cast) and make a halogen lamp's whites look very yellowish by comparison.

**Minimum Distance**—The closest position that a projector can focus an image onto a screen.

NTSC—The United States broadcast standard for video and broadcasting.

**PAL**—A European and international broadcast standard for video and broadcasting. Higher resolution than NTSC.

**Power Zoom**—A zoom lens with the zoom in and out controlled by a motor, usually adjusted from the projector's control panel and also the remote control.

**Reverse Image**—Feature that allows you to flip the image horizontally. When used in a normal forward projection environment text, graphics, etc, are backwards. Reverse image is used for rear projection.

**RGB**—Red, Green, Blue — typically used to describe a monitor that requires separate signals for each of the three colors.

**S-Video**—A video transmission standard that uses a 4 pin mini-DIN connector to send video information on two signal wires called luminance (brightness, Y) and chrominance (color, C). S-Video is also referred to as Y/C.

**SECAM**—A French and international broadcast standard for video and **Fixyobroadcasting**. Higher resolution than NTSC.

 SVGA—Super Video Graphics Array — 800 x 600 pixels count.

 SXGA—Super Ultra Graphics Array — 1280 x 1024 pixels count.

 THE UXGA—Ultra Extended Graphics Array — 1600 x 1200 pixels count.

VGA—Video Graphics Array — 640 x 480 pixels count.

XGA—Extra Video Graphics Array — 1024 x 768 pixels count.

**Zoom Lens**—Lens with a variable focal length that allows operator to move the view in or out making the image smaller or larger.

**Zoom Lens Ratio**—Is the ratio between the smallest and largest image a lens can projector from a fixed distance. For example, a 1.4:1 zoom lens ratio means that a 10-foot image without zoom would be a 14-foot image with full zoom.

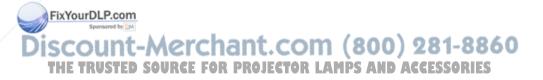

### Index

#### Δ

Adjusting Projection Image Size, 28 Adjusting the Projected Image, 12 Adjusting the Projector Height, 12 lower the projector Elevator button, 12 Elevator foot, 12 Tilt adjustment wheel, 12 Adjusting the Projector Zoom and Focus, 14 Focus ring, 14

Zoom tab, 14

#### C

Changing the Lamp, 28 VGA Out (monitor loop-through), 7 Connecting the Projector Commercial RS232 control Control Panel, 16 box, 10 Composite video cable, 9 Connecting with component D FixYourDLeBBern8 Dell Connecting with composite Contacting, 35) 281-8860 cable. 9 THE TRUCONNECTION WITH COMMERCIALECTOR LAMPS AND ACCESSORIES RS232 control box, 10 Connection with PC, 10 D-sub to D-sub cable, 8

D-sub to HDTV/Component cable, 8 Installation for wired RS232 remote control, 10 Power cord. 8-10 Professional Installation Options, 9 RS232 cable, 10 S-video cable, 9 To Computer, 8 USB to USB cable, 8 **Connection Ports** Audio input connector, 7

Composite video connector, 7 IR Receiver, 7 RS232 connector, 7 S-video connector, 7 USB connector, 7 VGA in (D-sub) connector, 7

#### Μ

Main Unit, 6 Control panel, 6 Elevator button, 6 Focus ring, 6 Lens, 6 Zoom tab, 6

#### 0

On-Screen Display, 18 All Images, 19 Degamma, 21 White Intensity, 21 Audio, 21 Computer Image, 20 Frequency, 20 Tracking, 20 Language, 24 Management, 22 Video Image, 21

#### P

R

Powering On/Off the Projector Powering Off the Projector, 11 Powering On the Projector, 11

#### FixYourDLP.com

Control Command Syntax, 31 Control Commands List, 32

#### S

Specifications Audio, 30 Brightness, 29 Color Wheel Speed, 29 Compatibility Modes, 33 Contrast Ratio, 29 Dimensions, 30 Displayable Color, 29 Environmental, 30 H. Frequency, 29 I/O Connectors, 30 Lamp, 29 Light Valve, 29 Noise Level, 30 Number of Pixels, 29 Power Consumption, 29 Power Supply, 29 Projection Distance, 29 Projection Lens, 29 Projection Screen Size, 29 Regulatory, 30 RS232 Pin Assignment, 31 Uniformity, 29 V. Frequency, 29

8860

Remote Control, 6, 17 RS232 Pin Assignment RS232 Protocol, 31 Communication Settings, 31

support contacting Dell, 35

Video Compatibility, 29

Tweight 30 AND ACCESSORIES

74 | Index

T

Troubleshooting, 25 contact Dell, 25 remote control, 27

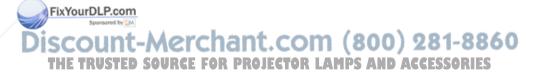

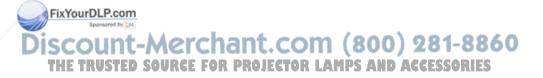

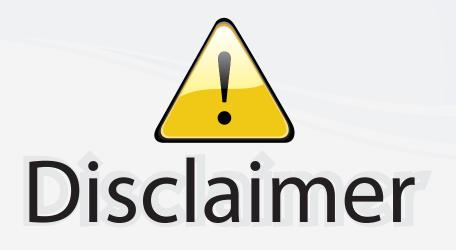

This user manual is provided as a free service by FixYourDLP.com. FixYourDLP is in no way responsible for the content of this manual, nor do we guarantee its accuracy. FixYourDLP does not make any claim of copyright and all copyrights remain the property of their respective owners.

About FixYourDLP.com

FixYourDLP.com (http://www.fixyourdlp.com) is the World's #1 resource for media product news, reviews, do-it-yourself guides, and manuals.

Informational Blog: http://www.fixyourdlp.com Video Guides: http://www.fixyourdlp.com/guides User Forums: http://www.fixyourdlp.com/forum

FixYourDLP's Fight Against Counterfeit Lamps: http://www.fixyourdlp.com/counterfeits

## Sponsors:

FixYourDLP.com

Sponsored by DM

RecycleYourLamp.org – Free lamp recycling services for used lamps: http://www.recycleyourlamp.org

Lamp Research - The trusted 3rd party lamp research company: http://www.lampresearch.com

Discount-Merchant.com – The worlds largest lamp distributor: http://www.discount-merchant.com